## 239CL2

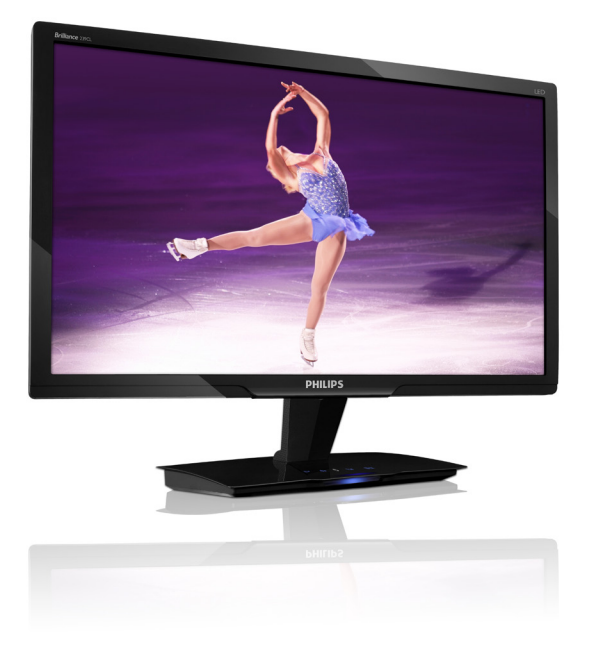

# www.philips.com/welcome

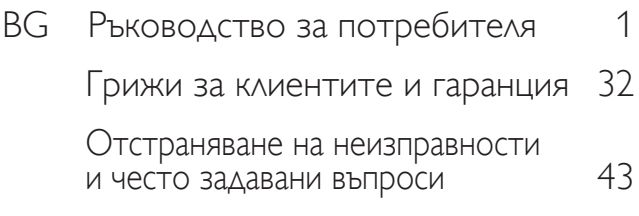

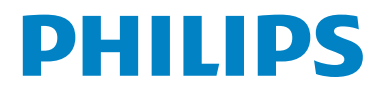

## Съдържание

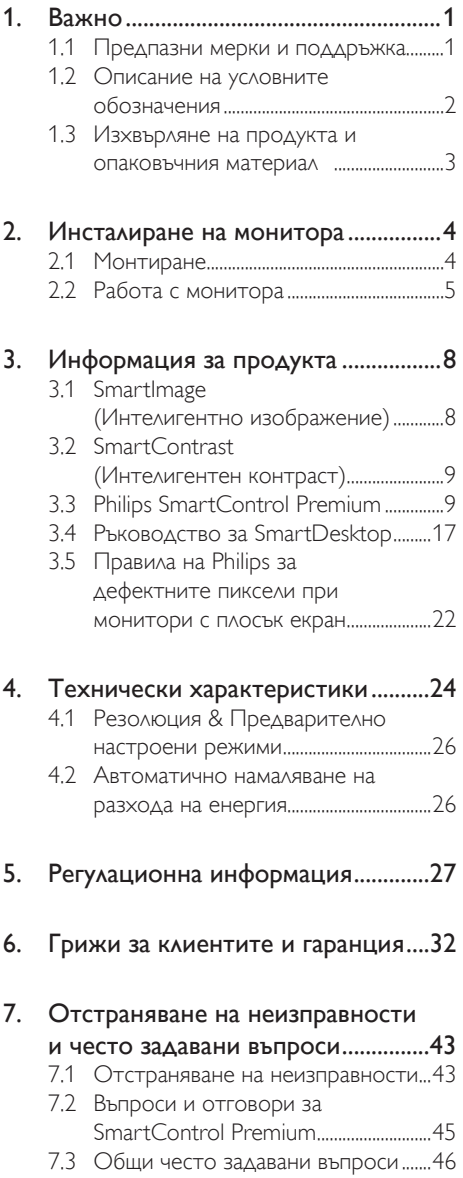

## <span id="page-2-0"></span>1. Важно

Това електронно ръководство на потребителя е предназначено за всички, които използват монитора на Philips. Отделете необходимото време, за да прочетете това ръководство на потребителя преди да използвате своя монитор. То съдържа важна информация и бележки относно работата на компютъра.

Гаранцията на Philips важи, в случай че изделието се използва за целите, за които е предназначено, в съответствие с инструкциите за експлоатация и след представяне на оригиналната фактура или касова бележка, на която е посочена датата на покупка, името на доставчика и модела и производствения номер на изделието.

## 1.1 Предпазни мерки и поддръжка

#### Предупреждения

Използването на контроли, настройки и процедури, различни от описаните в тази документация, може да доведат до риск от удар, опасност от електрически ток и/или механични опасности.

Прочетете и следвайте тези инструкции, когато свързвате и използвате вашия компютърен монитор.

#### Експлоатация

- Риск от токов удар или пожар!
- Дръжте монитора далеч от директна слънчева светлина, печки и други източници на топлина.
- Отстранете всички предмети, които биха могли да попаднат във вентилационните отвори или да попречат на електрониката на монитора да се охлажда.
- Не запушвайте вентилационните отвори на корпуса.
- При избора на място за монитора осигурете лесен достъп до щепсела и контакта.
- Ако изключите монитора чрез изваждане на захранващия кабел или на правотоковия захранващ кабел, изчакайте 6 секунди, преди да включите отново захранващия кабел или правотоковия захранващ кабел за нормална експлоатация.
- Моля използвайте винаги стандартен захранващ кабел, предоставен от Philips. Ако захранващият кабел липсва, моля обърнете се към вашия местен сервизен център. (вж."Потребителски информационен център")
- Не излагайте монитора на силни вибрации или силни удари по време на работа.
- Не удряйте и не изпускайте монитора по време на работа или транспортиране.

#### Поддръжка

- За да предпазите монитора си от евентуална повреда, не излагайте панела на прекалено голям натиск. Когато местите монитора, хващайте го за корпуса, за да го вдигнете; не вдигайте монитора, като поставяте ръцете или пръстите си върху панела на монитора.
- Изключете монитора от ел. мрежата, ако няма да го използвате за продължителен период от време.
- Изключете монитора от ел. мрежата, ако искате да го почистите с леко навлажнено парче плат. Екранът може да се почисти със сухо парче плат при изключено захранване. Никога не използвайте органични разтворители, като алкохол или разтворители на амонячна основа, за почистване на монитора.
- За да избегнете риска от електрически удар или трайна повреда на монитора, не го излагайте на прах, дъжд, вода или прекомерно влажна среда.
- Ако вашият монитор се намокри, избършете го с парче сух плат колкото е възможно по-скоро.
- Ако в монитора ви попадне чуждо тяло или вода, веднага изключете захранването и извадете захранващия кабел от контакта. След това отстранете чуждото тяло или водата и изпратете монитора в сервизния център.
- Не съхранявайте и не използвайте монитора на места, изложени на топлина, пряка слънчева светлина или прекалено ниска температура.
- <span id="page-3-0"></span>С цел поддържане на монитора в<br>добро състояние и годност за<br>дългосрочна употреба използвайте<br>монитора на място, което отговаря на следните изисквания по отношение на<br>температура и влажност. Температура: 0-40°С 32-95°F Влажност: 20-80% относителна влажност
- ВАЖНО: Когато оставяте компютъра си без надзор, винаги активирайте движещ се скрийнсейвър. Винаги активирайте програма за периодично опресняване на екрана на LCD монитора при показване на статично съдържание. Непрекъснато показване на неподвижни или статични изображения продължително време може да доведе до "прегаряне", познато също като "остатъчен образ" или изображение "призрак". "Прегаряне", "остатъчен образ" или изображение "призрак" - това е добре познат феномен за технологията на панели за монитори. В повечето случаи този "прегорял" или "остатъчен образ", или това изображение "призрак" изчезват постепенно след като уредът е бил изключен за известно време.

#### Предупреждение

Сериозни симптоми на "прегаряне", "остатъчен образ" или "образ призрак" няма да изчезнат и не могат да бъдат поправени. Повредата, описана по-горе, не се покрива от гаранцията.

#### Сервизно обслужване:

- Капакът трябва да се отваря само от квалифициран сервизен персонал.
- Ако за ремонта или сглобяването е необходим някакъв документ, моля свържете се с вашия местен сервизен център. (вж. глава " Потребителски информационен център ")
- За информация за транспортиране, вижте "Технически спецификации".
- Не оставяйте монитора в кола/багажник, изложени на директна слънчева светлина.

#### Забележка

Консултирайте се със сервизен техник, ако мониторът не работи нормално или не сте сигурни какво да предприемете, когато вече сте изпълнили инструкциите, изложени в това ръководство.

## 1.2 Описание на условните обозначения

Конвенциите за условните обозначения, използвани в този документ, се описват в подразделите по-долу.

#### Забележки, сигнали за внимание и предупреждения

В цялото това ръководство определени блокове от текста може да бъдат придружени от икона и изписани с получерен шрифт или в курсив. Тези блокове съдържат забележки, сигнали за внимание или предупреждения. Те се използват както следва:

## Забележка

Тази икона показва важна информация и съвети, които ви помагат да използвате компютърната си система по по-добър начин.

## Внимание

Тази икона показва информация, която ви съобщава как да избегнете потенциална повреда на хардуера или загуба на данни.

#### Предупреждение

Тази икона показва възможност за физическо нараняване и ви посочва как да избегнете проблема.

Някои предупреждения могат да се появяват в други формати и може да не са придружени от икона. В такива случаи конкретното представяне на предупреждението се изисква от съответния регулаторен орган.

## <span id="page-4-0"></span>1.3 Изхвърляне на продукта и опаковъчния материал

Waste Electrical and Electronic Equipment - **WEEE** 

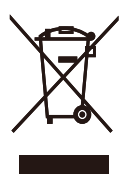

This marking on the product or on its packaging illustrates that, under European Directive 2002/96/EC governing used electrical and electronic appliances, this product may not be disposed of with normal household waste.You are responsible for disposal of this equipment through a designated waste electrical and electronic equipment collection. To determine the locations for dropping off such waste electrical and electronic, contact your local government office, the waste disposal organization that serves your household or the store at which you purchased the product.

Your new monitor contains materials that can be recycled and reused. Specialized companies can recycle your product to increase the amount of reusable materials and to minimize the amount to be disposed of.

All redundant packing material has been omitted.We have done our utmost to make the packaging easily separable into mono materials.

Please find out about the local regulations on how to dispose of your old monitor and packing from your sales representative.

## Recycling Information for Customers

There is currently a system of recycling up and running in the European countries, such asThe Netherlands, Belgium, Norway, Sweden and Denmark.

In Asia Pacific,Taiwan, the products can be taken back by Environment Protection Administration (EPA) to follow the IT product recycling management process, detail can be found in web site www.epa.gov.tw

The monitor contains parts that could cause damage to the nature environment.Therefore, it is vital that the monitor is recycled at the end of its life cycle.

For help and service, please contact Consumers Information Center or F1rst Choice Contact Information Center in each country.

## <span id="page-5-0"></span>2. Инсталиране на монитора

## 2.1 Монтиране

 Съдържание на пакета

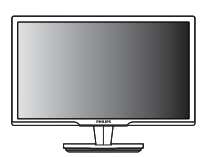

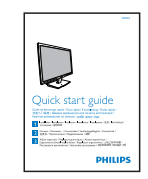

Монитор Ръководство за бърз старт

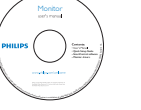

EDFU CD

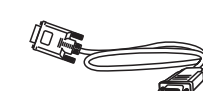

VGA сигнален кабел (като опция)

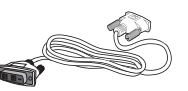

AC/DC адаптер DVI-D кабел (като опция)

## Инсталация

1. Поставете монитора с лицето надолу върху мека повърхност. Внимавайте да не надраскате или повредите екрана.

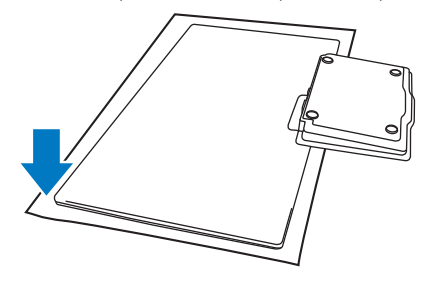

2. Дръжте монитора и основата с две ръце. Внимателно наведете основата вертикално надолу до определен ъгъл.

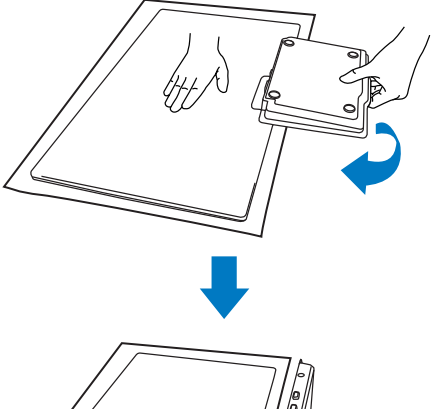

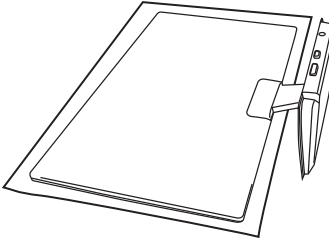

<span id="page-6-0"></span>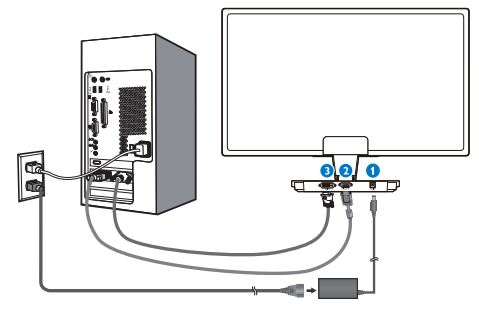

- Вход за DC захранване
- **<sup>2</sup>** VGA вход
- **•** DVI-D вход (само за някои модели)

#### Свързване с компютър

- 1. Изключете компютъра и извадете захранващия му кабел.
- 2. Свържете VGA или DVI сигнален кабел за видео връзка.
- 3. Свържете източник на DC захранване към Вашия монитор.
- 4. Свържете захранващия кабел на AC/DC адаптера към AC контакт.
- 5. Включете компютъра и монитора. Ако мониторът показва изображение, инсталирането е завършено.

2.2 Работа с монитора

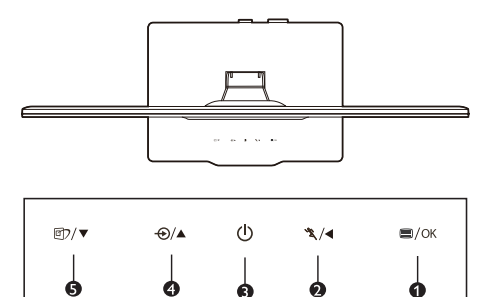

## 1 Изглед отпред Описание на изделието

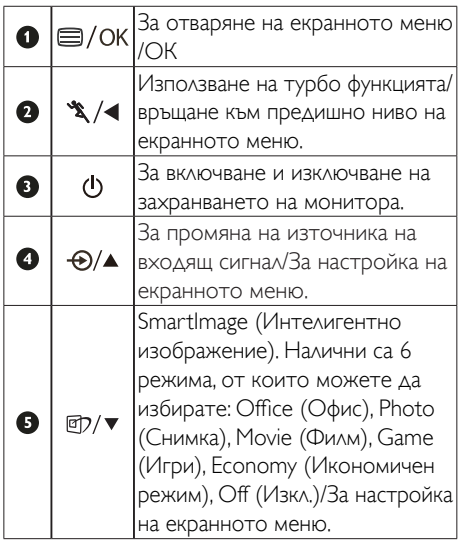

 Описание на екранния дисплей

#### Какво е екранно меню?

Екранното меню е функция, присъща на всички монитори Philips. Тя позволява на крайния потребител директно да настройва монитора или да избира негови функции от прозорец с инструкции върху самия екран. По-долу е показан лесен за използване екранен интерфейс:

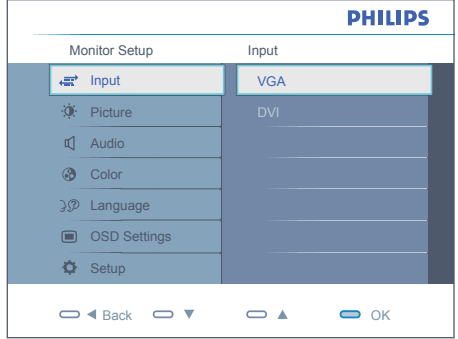

#### Основни и прости инструкции за клавишите за управление

В прозореца на екранното меню, показан по-горе, потребителят може да натисне бутоните  $\blacktriangledown$  , намиращи се на лицевия панел на монитора, за да премести курсора или ОК.

#### Екранното меню

По-долу е даден общ преглед на структурата на екранния дисплей. Той може да ви послужи за справка, когато по-късно искате да преминете през различните настройки.

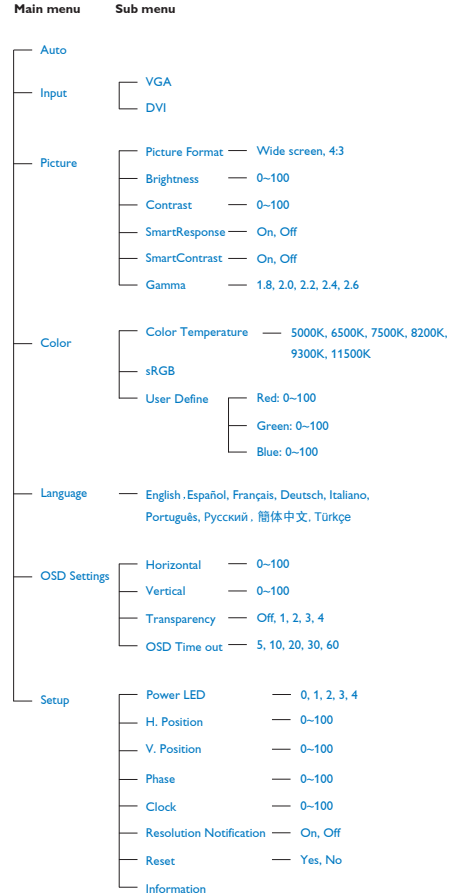

#### Информация за резолюцията

Този монитор е проектиран да работи оптимално при нативната си резолюция от 1920 x 1080 при 60 Hz. Когато мониторът се включи на различна резолюция, на екрана се показва съобщение: Използвайте 1920 x 1080 при 60 Hz за най-добри резултати.

Показването на съобщението за нативна резолюция може да се деактивира от Setup (Настройка) в екранното меню.

#### Физическа функция

#### Наклон

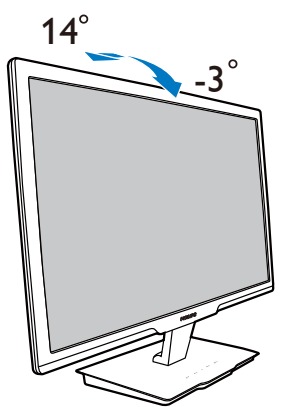

## <span id="page-9-0"></span>3. Информация за продукта

## 3.1 SmartImage (Интелигентно изображение)

### 1 Какво е това?

SmartImage (Интелигентно изображение) съдържа предварително конфигурирани настройки за оптимизиране на образа при различни видове съдържание, като яркостта, контраста, цвета и остротата се настройват автоматично в реално време. Независимо дали работите с текстови приложения, показване на изображения или гледане на видео, Philips SmartImage (Интелигентно изображение) Ви предоставя великолепно оптимизирана производителност на LCD дисплея.

#### Защо ми е необходимо това?

Вие искате монитор, който показва оптимално любимото Ви съдържание. Софтуерът SmartImage (Интелигентно изображение) динамично настройва яркостта, контраста, цвета и остротата в реално време, за да подобри качеството на образа на Вашия монитор.

## В Как работи?

SmartImage (Интелигентно изображение) е ексклузивна, ултра модерна технология на Philips, която анализира съдържанието, показано на Вашия екран. Въз основа на избрания от Вас сценарий, SmartImage (Интелигентно изображение) подобрява контраста, цвета, наситеността на цвета и остротата на изображенията за максимално високо качество - всичко това става в реално време, с натискане на един единствен бутон.

#### **4 Как се активира SmartImage** (Интелигентно изображение)?

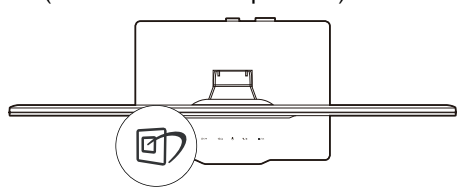

- 1. Натиснете  $\mathbb{Z}$ , за да стартирате SmartImage (Интелигентно изображение) на екрана.
- 2. Продължете да натискате 97, за да

превключвате между Office (Офис), Photo (Снимка), Movie (Филм), Game (Игри), Economy (Икономичен) и Off (Изкл.).

- 3. Екранното меню на SmartImage (Интелигентно изображение) ще остане на екрана за 5 секунди. Можете също така да натиснете "ОК", за да потвърдите.
- Когато функцията SmartImage (Интелигентно изображение) е активирана, sRGB схемата се актуализира автоматично. За да използвате sRGB, трябва да деактивирате SmartImage (Интелигентно изображение) с помощта на Ф бутона на лицевия панел на Вашия монитор.

Освен с бутона • с който можете да превъртате надолу, можете да използвате бутоните  $\blacktriangledown$   $\blacktriangle$ , за да изберете опция. Натиснете "ОК

Налични са 6 режима, от които можете да избирате: Office (Офис), Photo (Снимка), Movie (Филм), Game (Игри), Economy (Икономичен) и Off (Изкл.).

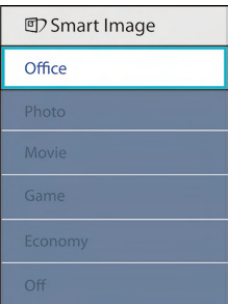

- **Оffice (Офис):** Оптимизира текста, намалява яркостта, за да се увеличи четливостта и да се намали напрежението в очите. Това значително улеснява четенето на текст и увеличава производителността при работа с таблици, PDF файлове, сканирани статии или общи офис приложения.
- **Photo (Снимка):** Този профил комбинира оптимизиране на наситеността на цветовете, .динамичния контраст и остротата при преглед на снимки и други изображения с невероятна яснота и живи цветове - без артефакти и избледнели цветове.
- **Моvie (Филм):** Оптимизирана осветеност, наситени и дълбоки цветове, динамичен контаст и острота като бръснач показва всички детайли, дори и в най-тъмните места във видео съдържанието, без избледняване на цветовете в по-ярките области, като се поддържат динамични, естествени стойности за постигане на максимално добро качество.
- <span id="page-10-0"></span>**Game (Игри):** Включва се функцията "over drive circuit" (Подобряване на времето за реакция) за получаване на най-доброто време за отговор, намаляване на назъбените ръбове при бързо движещи се на екрана обекти и подобряване на съотношението на контраста при ярки и тъмни цветове. Този профил дава на геймърите перфектното "гейминг" изживяване.
- **Есопоту (Икономичност):** В този профил яркостта и контраста се оптимизират,<br>заедно със задното осветяване за правилно показване на офис приложения,<br>които използвате всеки ден и по-ниска<br>консумация на енергия.
- **Оff (Изкл.):** Няма оптимизация от<br>SmartImage (Интелигентно изображение).

## 3.2 SmartContrast (Интелигентен контраст)

#### В Какво е това?

Уникална технология, която динамично анализира показаното съдържание и автоматично оптимизира контраста на монитора за постигане на максимална яснота на образа и наслада: усилване на задното осветяване за по-ясни, свежи и ярки изображения или заглушаване на задното осветяване за по-чисто изображение в на тъмен фон.

#### Защо ми е необходимо това?

Искате най-добрата яснота на образа и оптимален комфорт при показване на всеки вид съдържание. SmartContrast (Интелигентен контраст) динамично контролира контраста и настройва задното осветяване за по-чисто, свежо и ярко изображение при игри и видео, или показва ясен, четлив текст за офис приложения. Чрез намаляване на консумираната от монитора енергия, спестявате пари и удължавате живота на монитора.

## В Как работи?

Когато активирате SmartContrast (Интелигентен контраст), функцията ще анализира показаното съдържание в реално време, за да настрои цветовете и интензитета на задното осветяване. Тази функция динамично ще подобри контраста за невероятно изживяване когато гледате видео или играете игри.

## 3.3 Philips SmartControl Premium

Новият софтуер на Phillips SmartControl Premium Ви позволява да управлявате монитора си чрез лесен за използване графичен интерфейс на екрана. Сложните настройки са вече в миналото, защото този удобен за потребителя софтуер Ви напътства по време на финото конфигуриране на резолюцията, калибрирането на цветовете, настройката на честотата и фазата, RGB настройката на бялото и др.

Снабден с най-модерната технология в алгоритмите за бърза обработка и време за отговор, този свеж, хващащ окото софтуер с анимирани икони, съвместим с Windows 7 засилва Вашето изживяване с мониторите на Philips!

#### П Монтиране

- Следвайте инструкциите и извършете инсталацията.
- Можете да го стартирате след приключване на инсталацията.
- Ако желаете да започнете по-късно, можете да направите това като натиснете прекия път на работния плот или на лентата с инструменти.

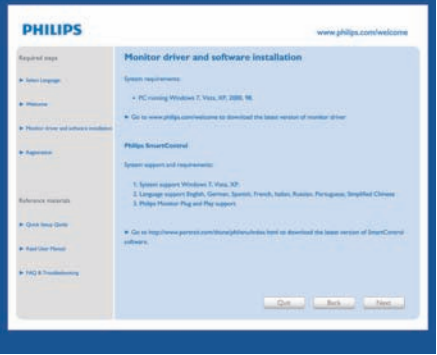

#### Съветник за първо включване

- Първия път след инсталиране на SmartControlPremium, автоматично ще се отвори съветник за първо включване.
- Този съветник ще Ви преведе през настройките на Вашия монитор стъпка по стъпка.
- Можете да отидете в менюто Plug-in (Добавки), за да стартирате съветника по-късно.

• Можете да настроите допълнителни опции без съветника като използвате Standard pane (Стандартен екран).

SmartControl Premium

**IN** SmartControl

## **PHILIPS** Wizard You'll need to callorde your deplay to get the most<br>securite color, We encourage you to use the simple<br>turing process by selecting the **Start Wizard** butter<br>The process involves a sense of staps that will int you<br>turing th  $\frac{Q}{\sqrt{2}}$ Choose the Start Wizard button.<br>Follow the steps outlined in this process.<br>Save your eettings for future use.  $\bullet$  $\overline{\bullet}$  $\mathbf{d}$ w Start Word

### **2** Започнете със Standard pane (Стандартен екран):

#### Adjust menu (Меню с настройки):

- Adjust Menu (Меню с настройки) Ви дава възможност да конфигурирате Brightness (Яркост), Contrast (Контраст), Focus (Фокус), Position (Позиция) и Resolution (Резолюция).
- Можете да следвате инструкциите и да направите настройката.
- Cancel (Отказ) пита потребителя дали желае да отмени инсталирането.

## SmartControl Premium

SmartControl

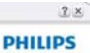

 $2x$ 

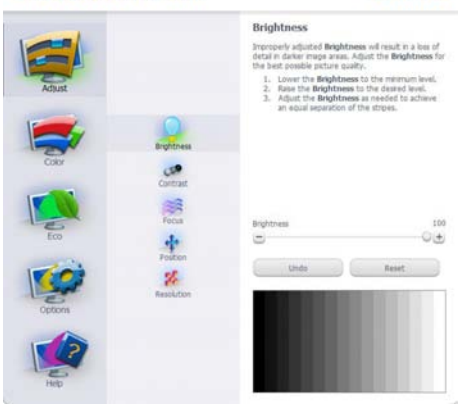

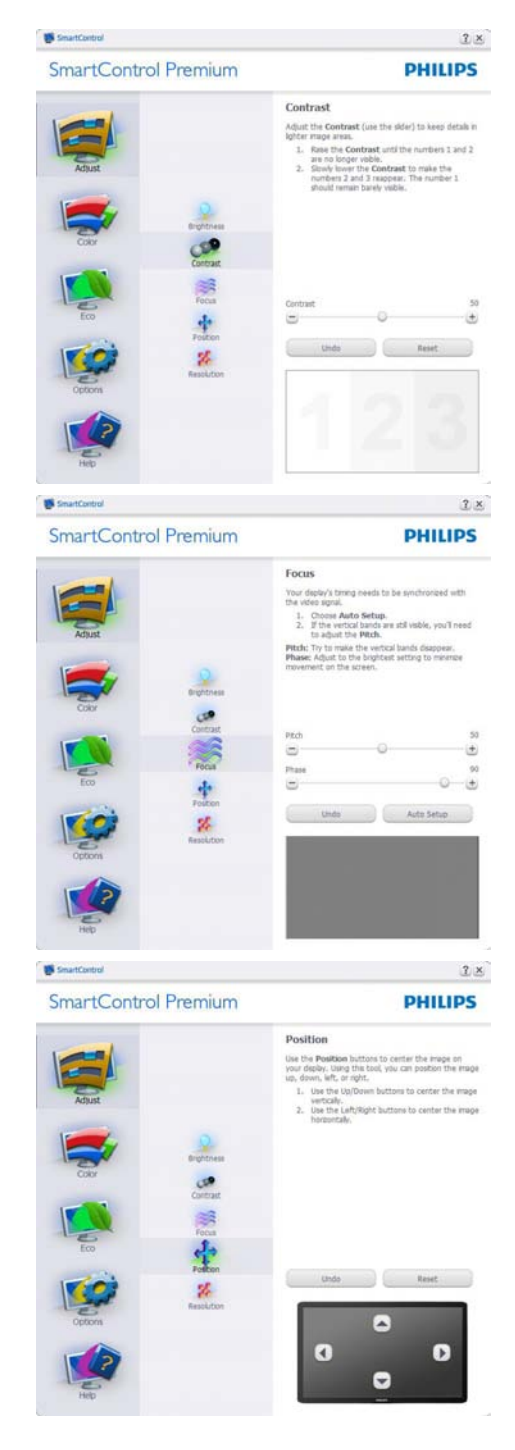

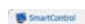

#### SmartControl Premium

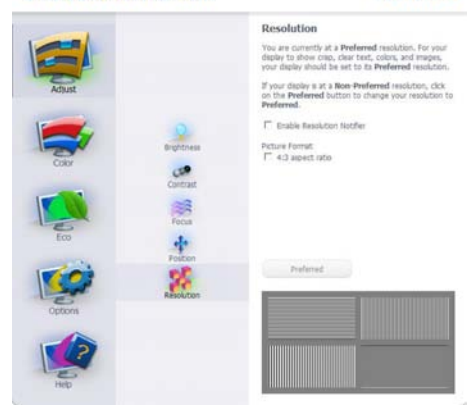

#### Color menu (Меню за цветовете):

- Color Menu (Меню за цветовете) Ви позволява да настроите RGB, Black Level (Ниво на бялото),White Point (Бяла точка), Color Calibration (Калибриране на цветовете) и SmartImage (Интелигентно изображение) (Моля, вижте раздел SmartImage (Интелигентно изображение).
- Можете да следвате инструкциите и да направите настройката.
- Вижте таблицата по-долу за опциите на подменютата за Вашия входящ сигнал.
- Пример за Color Calibration (Калибриране на цвета)

## SmartControl Premium

ShartControl

**PHILIPS** 

 $2 ×$ 

**DHILIDS** 

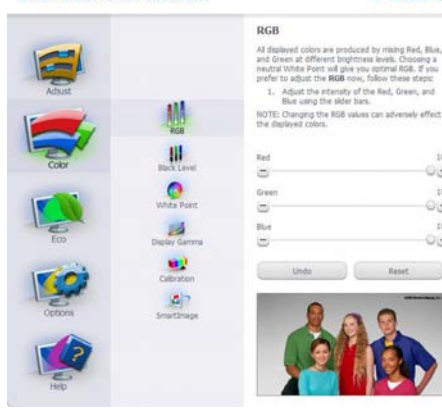

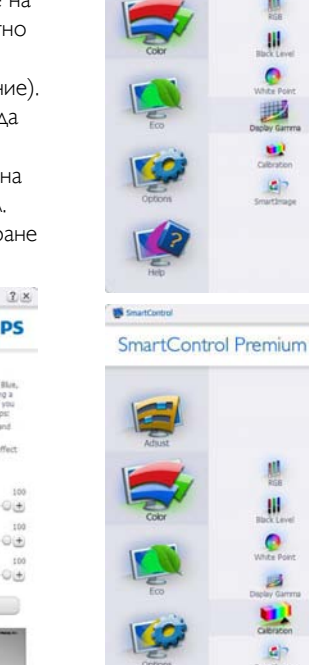

#### **US** SmartControl  $2x$ SmartControl Premium **PHILIPS** White Point White Point is the pont at which equal combinate<br>of red, green, and blue light at full eternity create<br>white. This effects the averal calor quality. For the<br>more counters colors doct the Reset button then<br>select the White 1. Please select the White Point value for the best<br>possible color quality. 鳳 W.  $\bullet$ 國 White Point issin W  $^{(+)}$ œ that a next  $\mathbf{a}$ **IN Countriested**  $2 \times$

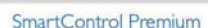

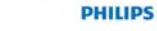

#### Display Gamma Gamma is a component of the pixel brightness in a<br>deplay, A lower Gamma value produces brighter pixels<br>and a higher Gamma value produces darker pixels. The<br>default value for Gamma is 2.2. To adjust Garera, SmartImage must be set to Off.<br>Clek the GreatImana Off turner hafers adjusting 鳳 1. Use the sider to select the desired Gamma.  $12^{1}$ Dienley Gamma E  $\ddot{}$ 遐 Strattings Off tinds Reset

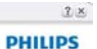

#### Calibration

Constructions and the property calibrated in order<br>for it to produce the websit carge of colors accurately.<br>Calibrations should always take place as the last carge of<br>the produce the substitute of the last carge of<br>the pro

- 1. Have all other necessary adjustments to map<br>2. Fress Show Me to learn how to use the<br>2. Fress Show Me to learn how to use the<br>3. Frally, press Start to begin the calibration
- 

P Erable color calibration<br>Color software designed in collaboration with Joseph Holmes.<br>Protected by U.S. Patent No. 6,686,953

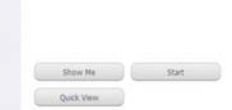

- 1. "Show Me" (Покажи ми) стартира урока за калибриране на цветовете.
- 2. Start (Start)- стартира последователност в 6 стъпки за калибриране на цветовете.
- 3. Ouick View (Бърз преглед) зарежда образи преди/след.
- 4. За да се върнете на началния подпрозорец Color (Цветове), натиснете бутона Cancel (Отказ).
- 5. Enable color calibration (Активиране на калибриране на цветовете) – по подразбиране опцията е активна. Ако не е маркирана тази опция, няма да можете да калибрирате цветовете, а бутоните за старт и бърз преглед няма да са активни.
- 6. Трябва да има информация за патента на екрана за калибриране.

#### Екран за калибриране на първия цвят:

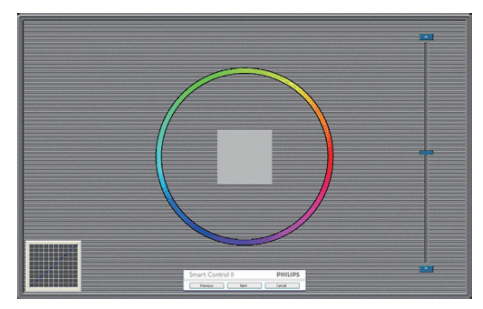

- Бутонът Previous (Назад) е неактивен докато не отидете на екрана с втория цвят.
- С Next (Напред) отивате на следващия екран (общо 6 броя).
- С последното натискане на Next (Напред) отивате на File (Файл)>Presets (Предварителни настройки).
- Cancel (Отказ) затваря потребителския интерфейс на страницата на plug-in.

## SmartImage (Интелигентно изображение)

Дава възможност на потребителя да променя настройките за по-добър образ съобразно съдържанието.

При Enter tainment (Забавления), функциите SmartContrast (Интелигентен контраст) и SmartResponse (Интелигентно опресняване) са активни.

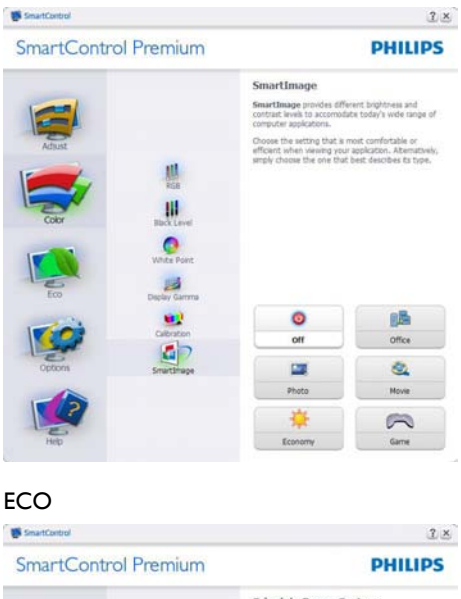

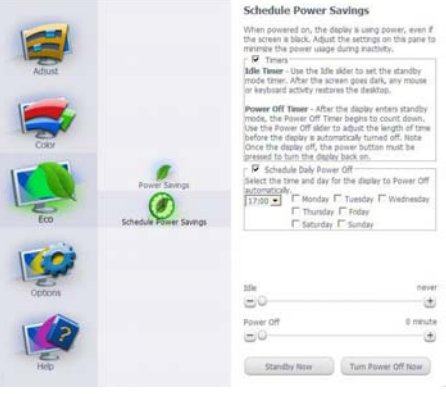

ПрозорецътTheft Deterence (Предотвратяване на кражба) ще бъде активен, когато изберете режимTheft Deterrence (Предотвратяване на кражба) от падащото меню Plug-Ins (Добавки).

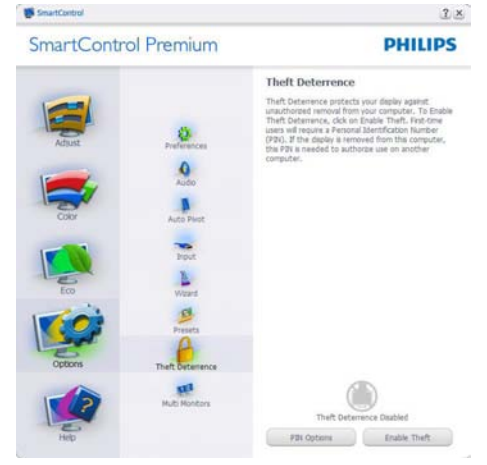

За да активиратеTheft Deterrence (Предотвратяване на кражба), натиснете бутона EnableTheft (Активиране на режим ,, Кражба") и ще видите следния екран:

- Потребителите могат да въведат PIN код състоящ се от числа с от 4 до 9 цифри.
- След като въведете PIN кода, бутонът Accept (Приемам) отвежда потребителя до диалогов прозорец на следващата страница.
- Мин. минути са 5. Плъзгачът е настроен на 5 по подразбиране.
- Няма нужда дисплеят да бъде свързан с хост компютър, за да влезете в режим theft (Кражба).

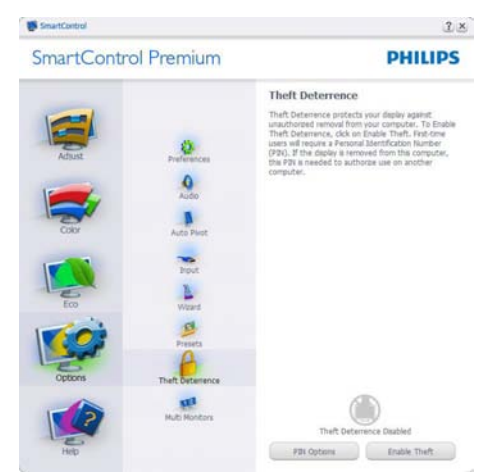

След като създадете PIN код, подпрозорецът Theft Deterrence (Предотвратяване на кражби) ще показваTheft Deterrence Enabled (Предотваратяване на кражби активирано) и ще  $\hat{B}$ и предостави бутона PIN Options (Опции за PIN):

- Theft Deterrence Enabled (Предотвратяване на кражби активирано) се появява на дисплея.
- Disable Theft Deterrence (Деактивиране на "Предотвратяване на кражба") отваря прозореца на следващата страница.
- Бутонът PIN Options (PIN опции) е достъпен единствено след като потребителят е създал PIN код. Бутонът отваря защитена PIN уеб страница.

Options (Опции)>Preferences (Предпочитания) – ще са активни само, когато изберете Preferences (Предпочитания) от падащото меню Options (Опции). При дисплеи, които не се поддържат, DDC/CI, достъпни са единствено раздели Help (Помощ) и Options (Опции).

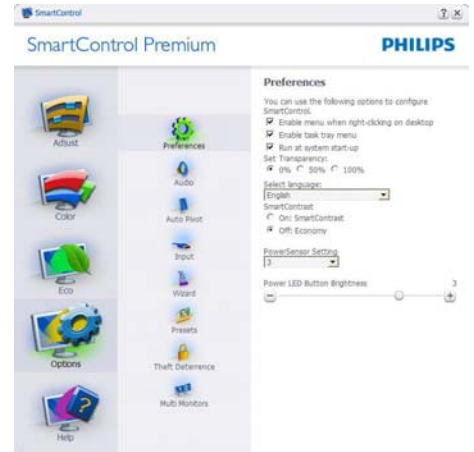

- Показва текущите настройки на предпочитанията.
- Отметка в кутийката активира функцията. Ако махнете отметката, променяте настройката.
- Enable Context Menu (Активирай контекстно меню) е с отметка On (Вкл.) по подразбиране. Enable Context menu (Активирай контекстно меню) показва избраните SmartControl Premium опции за Select Preset (Избери готова настройка) иTune Display (Настройка на дисплея) в контекстното меню на работния плот, което се появява след щракване с десния бутон на мишката. Disabled (Деактивирано) премахва SmartControl Premium от контекстното меню, което се появява след щракване с десния бутон на мишката.
- Иконата Enable Task Tray (Активирай лента със задачи) е маркирана като активирана (On) по подразбиране. Активирането на контекстното меню показваTaskTray Menu (Менюто на лентата със задачи) за SmartControl Premium. Натискане на десния бутон на мишката върху иконата показва менюто с опции за Help (Помощ) и Technical Support (Техническа поддръжка). Маркирайте за Upgrade (Актуализация),About (Повече информация) и Exit (Изход). Когато Enable task tray menu (Активирай Менюто на лентата със задачи) е деактивирано, иконата на лентата със задачи показва само EXIT (ИЗХОД).
- Опцията Run at Startup (Изпълни при стартиране) е On (Вкл.) по подразбиране. Когато е деактивирана, SmartControl Premium няма да се стартира или няма да бъде в лентата със задачи. Единственият начин да стартирате SmartControll Premium е или икона за пряк път намираща се на работната площ или от програмния файл. Предварителните настройки конфигурирани да се изпълнят при стартиране няма да се заредят, когато тази кутийка е без отметка (Disabled (Деактивирана)).
- Enable transparency mode (Активирай прозрачност) (Windows 7,Vista, XP). Стандартната настройка е 0% Opaque (Непрозрачност).

Options (Опции)>Input (Вход) – ще са активни само, когато изберете Input (Вход) от падащото меню Options (Опции). При дисплеи, които не се поддържат, DDC/ CI, достъпни са единствено раздели Help (Помощ) и Options (Опции). Всички останали раздели на SmartControl Premium няма да бъдат достъпни.

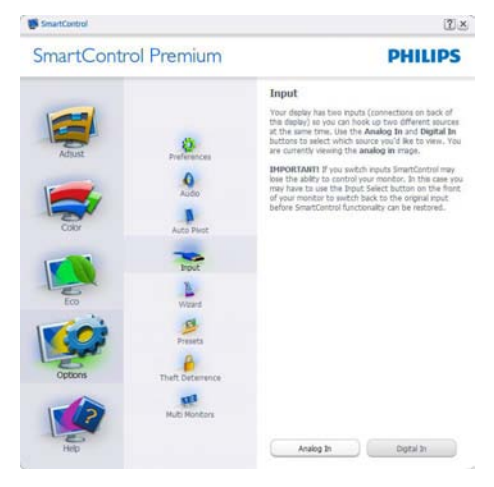

- Покажи подпрозорецът Source instruction (Инструкции за източник) и текущата настройка на източника.
- При дисплеи с един вход, този прозорец няма да се вижда.

Options (Опции)>Audio (Звук) – ще са активни само, когато изберете Audio (Звук) от падащото меню Options (Опции).

При дисплеи, които не се поддържат, DDC/ CI, достъпни са единствено раздели Help (Помощ) и Options (Опции).

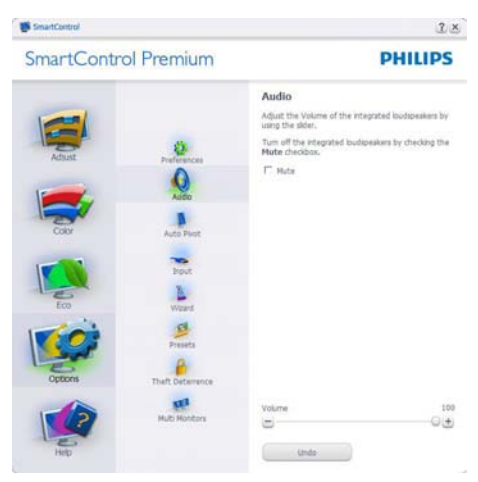

## Option (Опция) >Auto Pivot

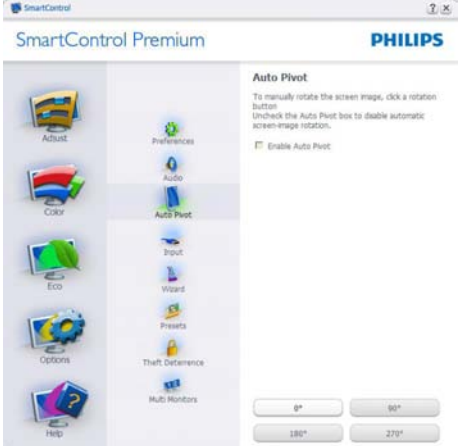

Help (Помощ)>User Manual (Ръководство на потребителя) – Ще бъде активно само, когато избирате User Manual (Ръководство на потребителя) от падащото меню Help (Помощ). При дисплеи, които не се поддържат, DDC/CI, достъпни са единствено раздели Help (Помощ) и Options (Опции).

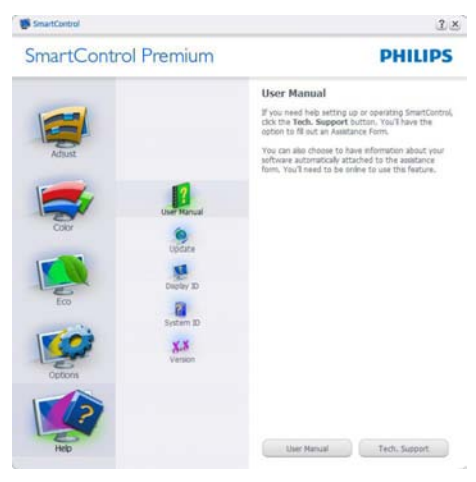

Help (Помощ)>Version (Версия) – Ще бъде активна само, когато избирате Version (Версия) от падащото меню Help (Помощ). При дисплеи, които не се поддържат, DDC/ CI, достъпни са единствено раздели Help (Помощ) и Options (Опции).

| SmartControl                                                                                                    | 2 ×                                                                                                    |
|----------------------------------------------------------------------------------------------------|----------------------------------------------------------------------------------------------------|
| <b>SmartControl Premium</b>                                                                                                | <b>PHILIPS</b>                                                                                                    |
| Adjust<br>User Manual<br>Crain<br>uscica<br>Display 3D<br>$\overline{ }$<br>Eco<br>System ID<br>Version<br>Options<br>Help | Version<br>SmartControl<br>Version 0.00 EVALUATION dtune plp-#2009-12-17-<br>1913-04<br>DDC/CI Communication: Yes - PDI API<br>Copyright @ 1993-2009 Portrait Digilays, Inc. |

Context Sensitive menu

Менюто Context Sensitive menu е Enabled (Активирано) по подразбиране. Ако опцията Enable Context Menu (Активирай контекстуално меню) е маркирана в Options (Опции)>Preferences (Предпочитания), тогава менюто ще се вижда.

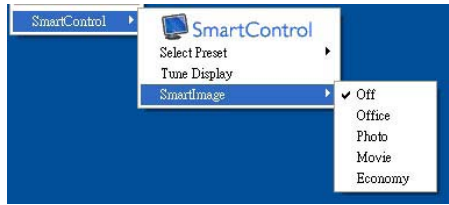

Контекстуалното меню има 4 опции:

- SmartControll Premium Когато е избрана тази опция, се появява екранът About (Повече информация).
- Select Preset (Избор на предварителна настройка) - Показва йерархично меню съдържащо запазени предварителни настройки, които могат да се използват веднага. Отметка показва предварителната настройка, която е избрана в момента. Factory Preset (Фабрични настройки) могат да се извикат от падащото меню.
- Tune Display (Настройка на дисплея) Отваря контролния панел на Smar tControl Premium.
- SmartImage (Интелигентно изображение) - проверява настоящите настройки, Office (Офис), Photo (Снимка), Movie (Филм), Game (Игра), Economy (Икономичен), Off (Изкл.).

#### Task Tray Menu (Менюто на лентата със задачи) е активирано

TaskTray Menu (Менюто на лентата със<br>задачи) може да бъде деактивирано като с десния бутон на мишката натиснете иконата Smart Control Premium на лентата със задачи. Ако натиснете левия бутон на мишката, това ще стартира приложението.

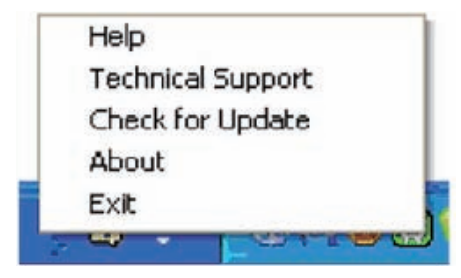

TaskTray (Лентата със задачи) има пет опции:

Неlp (Помощ) - Достъп до файла с ръководството на потребителя В отделен прозорец на браузъра се отваря файлът, сдъръжащ ръководството на потебителя.

- Technical Support (Техническа поддръжка) – отваря страницата с техническата поддръжка.
- Check for Update (Провери за актуализации) – отвежда потребителя до PDI Landing и проверява версията на потребителя като я сравнява с найновата версия.
- About (Повече информация) Показва подробна информация за справка: версия на продукта, информация за изданието и име на продукта.
- Exit (Изход) Затваря SmartControl Premium

За да стартирате SmartControll Premium отново, изберете или SmartControll Premium от програмното меню, или натиснете два пъти иконата с компютъра намираща се върху работната площ, или рестартирайте системата.

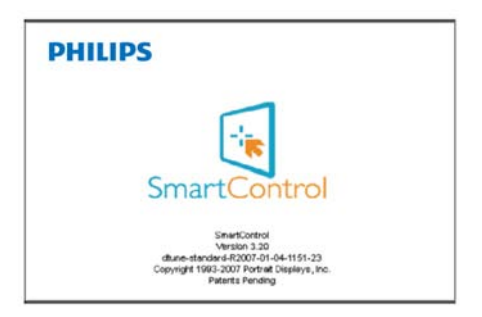

## Task Tray Menu (Менюто на лентата със задачи) е деактивирано

Когато Менюто наTaskTray (лентата със задачи) е деактивирано в папката с предпочитания, единствено опцията EXIT (ИЗХОД) е активна. За да премахнете напълно SmartControll Premium от лентата със задачи, деактивирайте Run at Startup (Изпълни при стартиране) в Options (Опции) > Preferences (Предпочитания).

## <span id="page-18-0"></span>3.4 Ръководство за SmartDesktop

## **1** SmartDesktop

SmartDesktop се намира в SmartControl Premium. Инсталирайте SmartControl Premium и изберете SmartDesktop от Options (Опции).

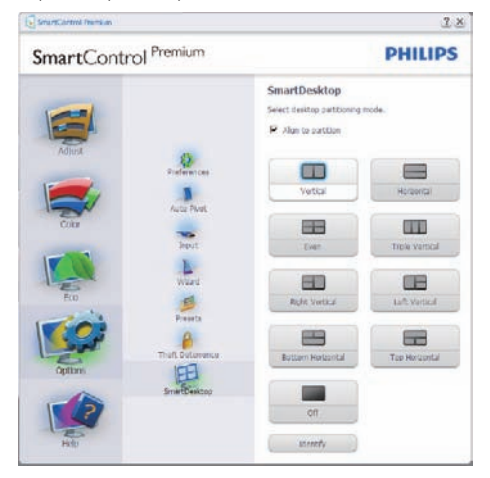

- Кутийката с отметка Align to partition (Подравни към дял) ще позволи автоматично подравняване на прозореца при плъзгане до определен дял.
- Изберете желания дял като щракнете върху иконата. Дялът ще бъде приложен на работния плот и иконата ще бъде маркирана.
- Identify (Определи) предоставя бърз начин за показване на решетката.

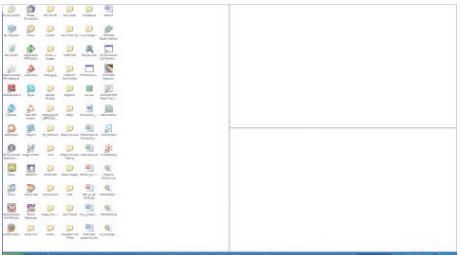

## Плъзгане и пускане на прозорци

След като дяловете са конфигурирани и е избрана опцията Align to partition (Подравни към дял), става възможно плъзгането на прозорец в областта и той веднага ще бъде подравнен. Когато прозорецът и курсорът са в областта, тя ще бъде маркирана.

## Забележка

Ако докато плъзгате прозореца контурът на облстта не се вижда, опцията "Show windows contents while dragging" (Показване на съдържанието на прозорец при плъзгане) е изключена. Активиране:

- В Control Panel (Контролен панел), щракнете върху System (Систем).
- 2. **Шракнете върху Advanced system settings** (Допълнителни системни настройки) (при операционни системиVista &Win7 опцията се намира в лявата странична лента)
- 3. В раздел Performance (Производителност) щракнете върху Settings (Настройки).
- 4. Маркирайте кутийката Show window contents while dragging (Показване на съдържанието на прозореца при плъзгане) и щракнете върху ОK (ОК).

#### Алтернативен път: Vista:

Control Panel (Контролен панел) > Personalization (Персонализиране) >Window Color and Appearance (Цвят и облик на прозорците) > Щракнете върху "Open Classic appearance properties for more color options" (Отваряне на свойствата на класически облик за повече цветове) > Щракнете върху бутона "Effects" (Ефекти) > поставете отметка в Show window contents while dragging (Показване на съдържанието на прозореца при плъзгане)

## XP:

Display Properties(Свойства на дисплея) >Appearance (Облик) > Effects(Ефекти)...> проверете дали опцията Show window contents while dragging (Показване на съдържанието на прозореца при плъзгане).

## Win 7:

Няма наличен алтернативен път.

### Опции на заглавната лента

Можете да влезете в Desktop partition ( $\Delta$ яла на работния плот) от заглавната лента на активен прозорец. Това е бърз и лесен начин за управление на работния плот, както и да изпратите произволен прозорец до който и да е дял без да трябва да го плъзгате и пускате. Преместете курсора в заглавната лента на активен прозорец, за да влезете в падащото меню.

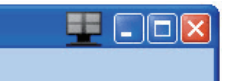

#### Меню, което се отваря при щракване с десния бутон

Щракнете с десния бутон върху иконата Desktop Partition (Дял на работния плот), за да видите падащо меню.

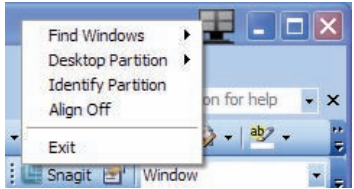

- 1. Find Windows (Намери прозорци)  $\beta$ някои случай потребителят може да е изпратил множество прозорци към един и същ дял. Find Window (Намери прозорец) ще покаже всички отворени прозорци и ще премести избрания прозорец напред.
- 2. Desktop Partition (Дял на работния плот)  $-$  Desktop Partition (Дял на работния плот) показва текущия дял и позволява на потре.бителя бързо да избере който и да е дял, показан в падащото меню.

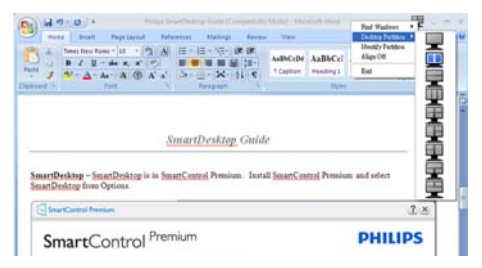

## Забележка

Ако е свързан повече от един дисплей, потребителят може да избере желания дисплей като смени дяла. Маркираната икона представлява текущия активен дял.

- 3. Identify Partition (Идентифицирай дял) – Показва контура на работния плот на текущия дял.
- 4. Align On (Подравняване вкл.)/Align Оff (Подравняване изкл.) - Активира и деактивира функцията за автоматично подравняване при плъзгане и пускане.
- 5. Exit (Изход) Затваря Desktop Partition (Дял на работен плот) и DisplayTune (Настройка на дисплея). За повторно иницилизиране на DisplayTune (Настройка на дисплея) от стартовото меню или пряк път на работния плот.

#### Меню, което се отваря при щракване с левия бутон

Щракнете с левия бутон върху иконата Desktop Partition (Дял на работния плот), за да изпратите активния прозорец до произволен дял без да трябва да плъзгате и пускате. Освобождаването на мишката ще изпрати прозореца в маркирания дял.

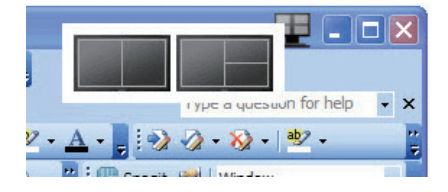

### Щракване с десния бутон върху Task Tray (лента с инструменти за задачи) TaskTray (Лентата с инструменти за задачи) съдържа повечето функции, поддържани в заглавната лента (освен автоматичо изпращане на прозорец до произволен дял).

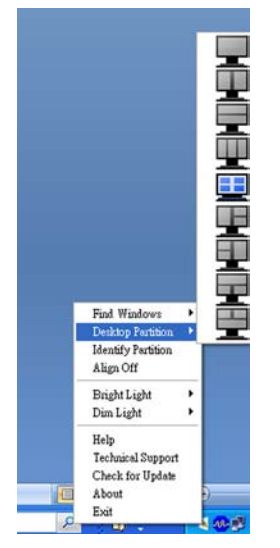

- $Find Windows$  (Намери прозорци) В някои случай потребителят може да е изпратил множество прозорци към един и същ дял. Find Window (Намери прозорец) ще покаже всички отворени прозорци и ще премести избрания прозорец напред.
- Desktop Partition (Дял на работния плот) – Desktop Partition (Дял на работния плот) показва текущия дял и позволява на потре.бителя бързо да избере който и да е дял, показан в падащото меню.
- Identify Partition (Идентифицирай дял) – Показва контура на работния плот на текущия дял.
- Align On (Подравняване вкл.)/Align Off (Подравняване изкл.) – Активира и деактивира функцията за автоматично подравняване при плъзгане и пускане.

## **7** SmartDesktop Partition Definitions

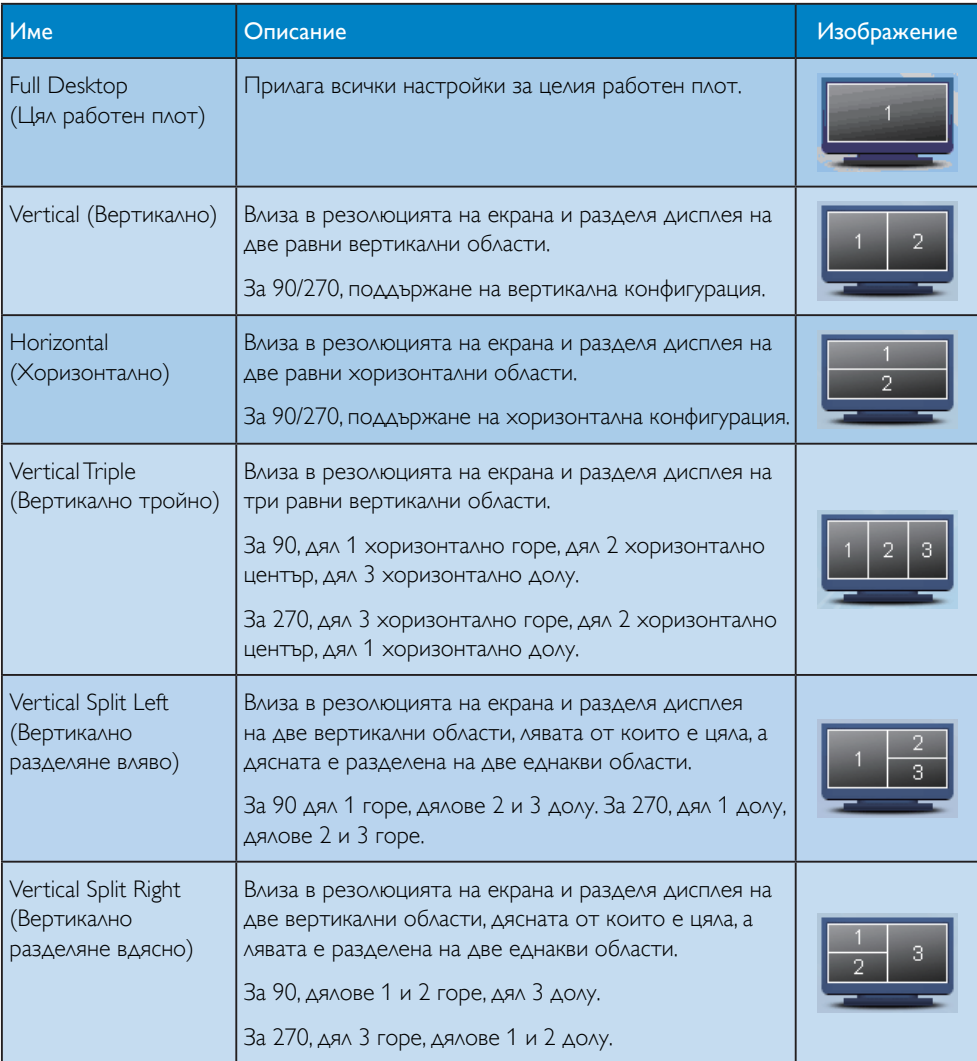

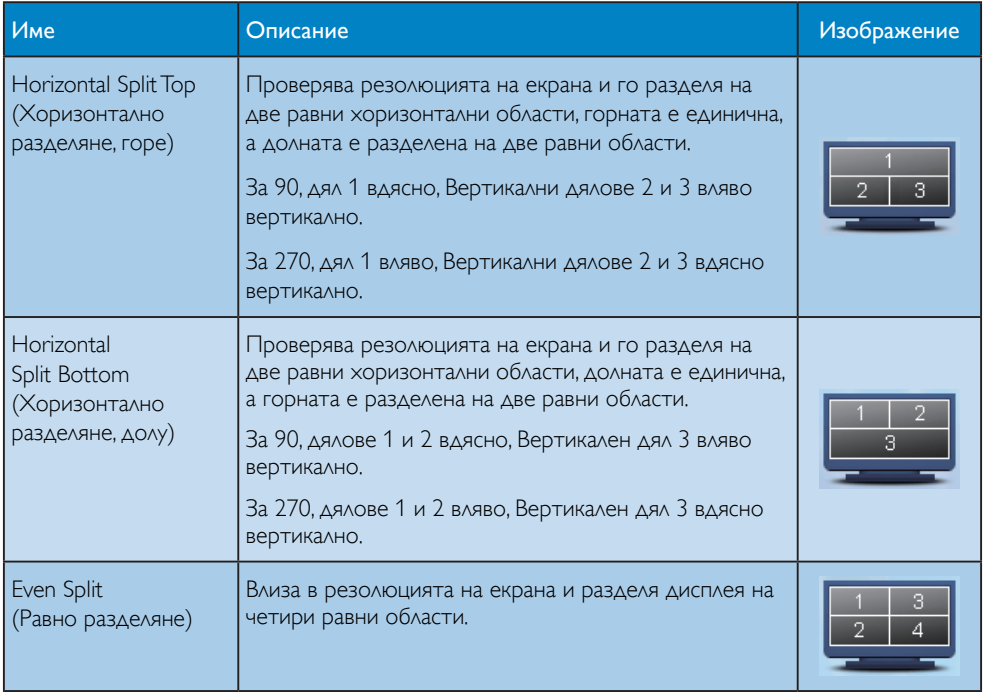

## <span id="page-23-0"></span>3.5 Правила на Philips за дефект- ните пиксели при монитори <sup>с</sup> плосък екран

Philips се стреми да доставя изделия с най-високо качество. Ние използваме някои от най-авангардните производствени процеси в отрасъла и практикуваме строго управление на качеството. Въпреки това, дефекти на пиксели или подпиксели в панели тип заTFT монитори, използвани за мониторите с плосък екран, понякога са неизбежни. Никой производител не може да гарантира, че всички панели ще бъдат свободни от дефекти в пикселите, но Philips гарантира, че всеки монитор с неприемлив брой дефекти ще бъде ремонтиран или заменен под гаранция. В тази декларация се обясняват различните типове пикселни дефекти и се дефинират приемливите нива на дефект за всеки тип. За да се квалифицира един панелTFT за ремонт или замяна под гаранция, броят на пикселните дефекти в него трябва да превишава тези приемливи нива. Например, не повече от 0.0004% от подпикселите на 23" XGA монитор могат да са дефектни. Освен това, Philips задава дори по-високи стандарти на качество за определени типове или комбинации пикселни дефекти, които са по-забележими от други. Тези правила важат за целия свят.

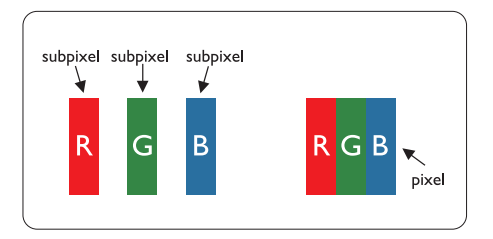

#### Пиксели и подпиксели

Пикселът (елемент от картина) е съставен от три подпиксела в основните цветове червено, зелено и синьо. Много пиксели заедно образуват образ. Когато всички подпиксели на един пиксел светят, трите подпиксела заедно се виждат като един бял пиксел. Когато всички са тъмни, трите цветни подпиксела заедно се виждат като един черен пиксел. Другите съчетания от светещи и тъмни подпиксели изглеждат като единични пиксели от други цветове.

#### Типове пикселни дефекти

Дефектите в пикселите и подпикселите се виждат на екрана по различен начин. В рамките на всяка категория има две категории пикселни дефекти и няколко типа подпикселни дефекти.

#### Дефекти от типа "светла точка"

Дефектите от типа "светла точка" представляват пиксели или подпиксели, които са постоянно светнати или "включени". С други думи светла точка е подпиксел, които се откроява на екрана, когато мониторът показва тъмна картина.

Дефектите от типа "светла точка" са следните:

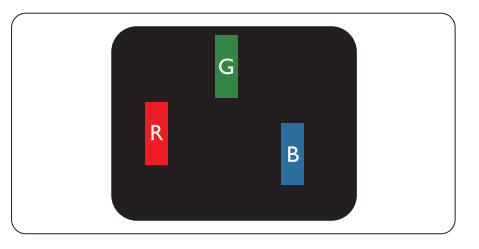

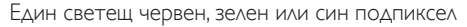

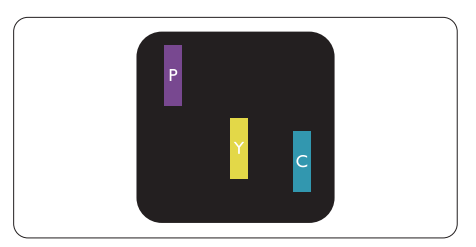

Два съседни светнали подпиксела:

- Червено + Синьо = Виолетово
- Червено + Зелено = Жълто
- Зелено + Синьо = Циан (светлосиньо)

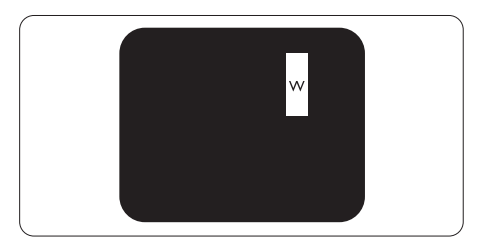

Три съседни светещи подпиксела (един бял пискел)

## Забележка

Червената или синята светла точка трябва да бъде с над 50 % по-ярка от съседните й точки, докато зелената светла точка е с 30 % по-ярка от съседните й точки.

#### Дефекти от типа "черна точка"

Дефектите от типа "черна точка" представляват пиксели или подпиксели, които са постоянно тъмни или "изключени".С други думи тъмна точка е подпиксел, които се откроява на екрана, когато мониторът показва светла картина. С други думи тъмна точка е подпиксел, които се откроява на екрана, когато мониторът показва светла картина. Дефектите от типа "черна точка" са следните:

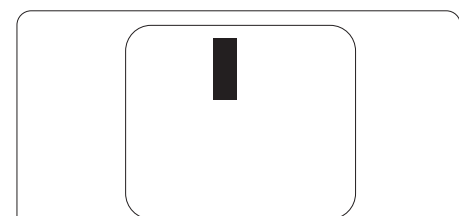

#### Близост на пикселните дефекти

Тъй като пискелните и подпикселните дефекти от един и същ тип, които са близки един до друг, може да бъдат по-забележими, Philips указва и толеранси за близостта на пикселните дефекти.

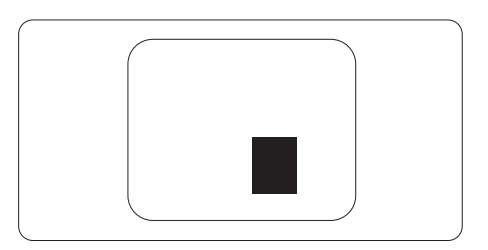

#### Толеранси на пикселните дефекти

За да се квалифицира за замяна поради пикселни дефекти по време на гаранционния срок, панелTFT в монитор с плосък екран трябва да има пикселни или подпикселни дефекти, превишават толерансите, изброени в следните таблици.

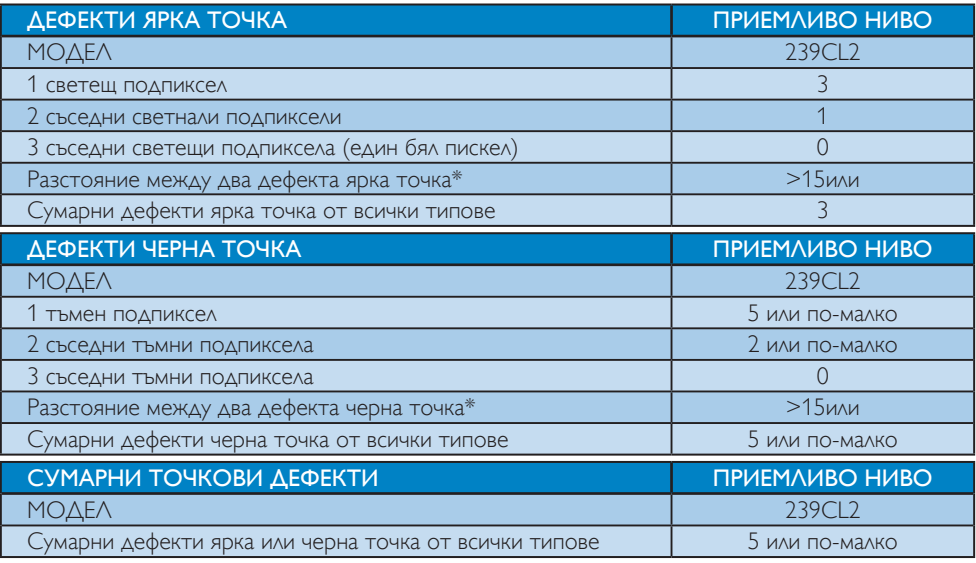

## Забележка

1 или 2 съседни подпикселни дефекта = 1 точков дефект

Този монитор е съвместим с ISO9241-307.

# <span id="page-25-0"></span>4. Технически характеристики

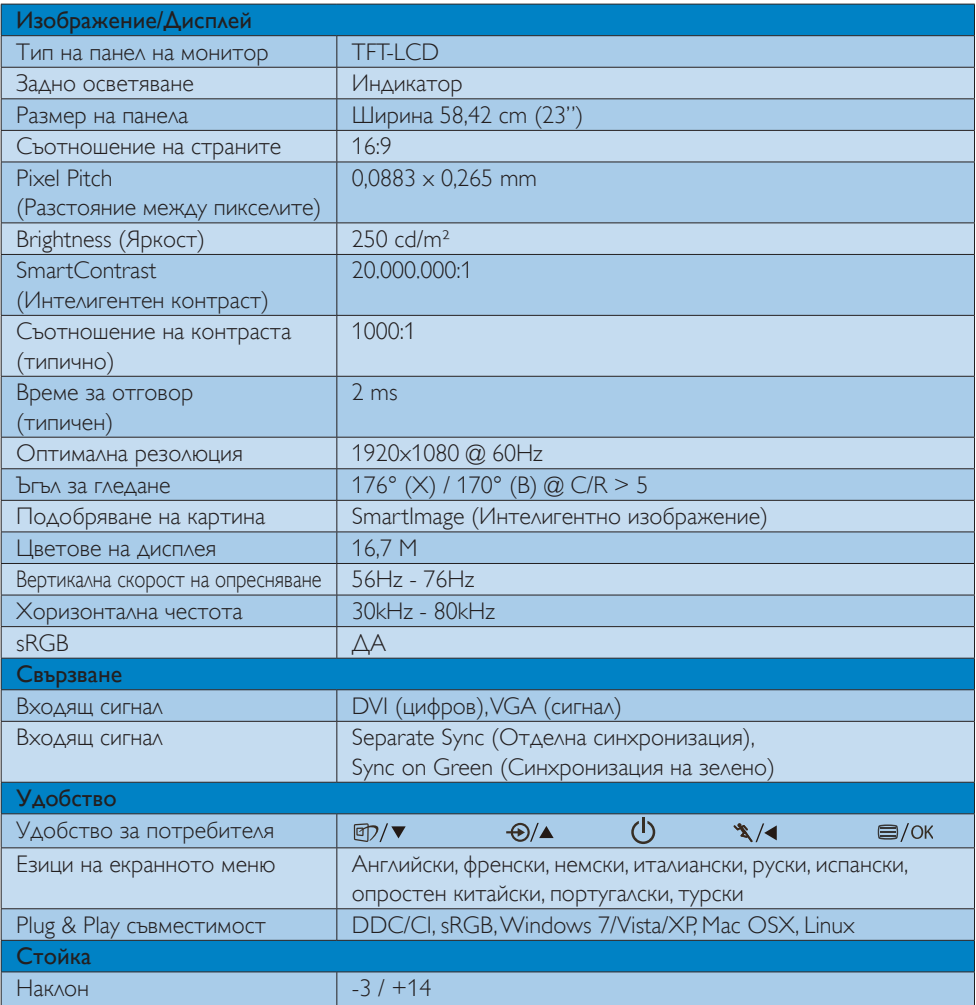

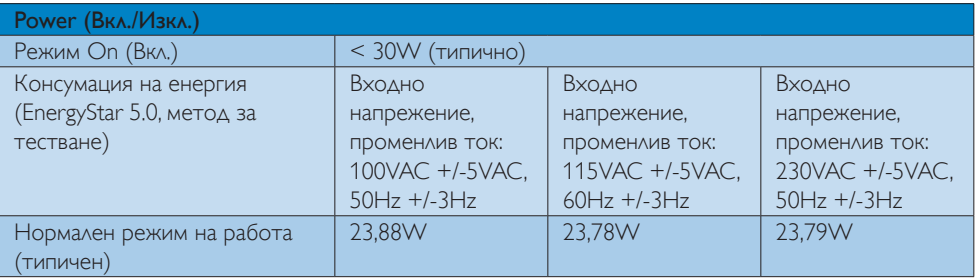

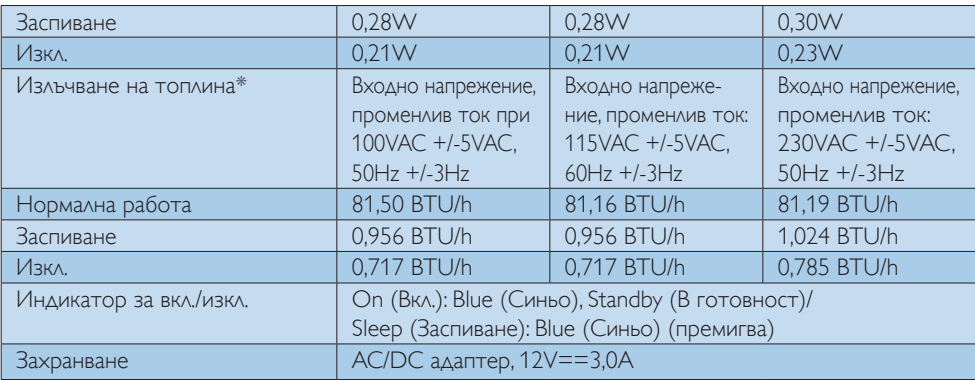

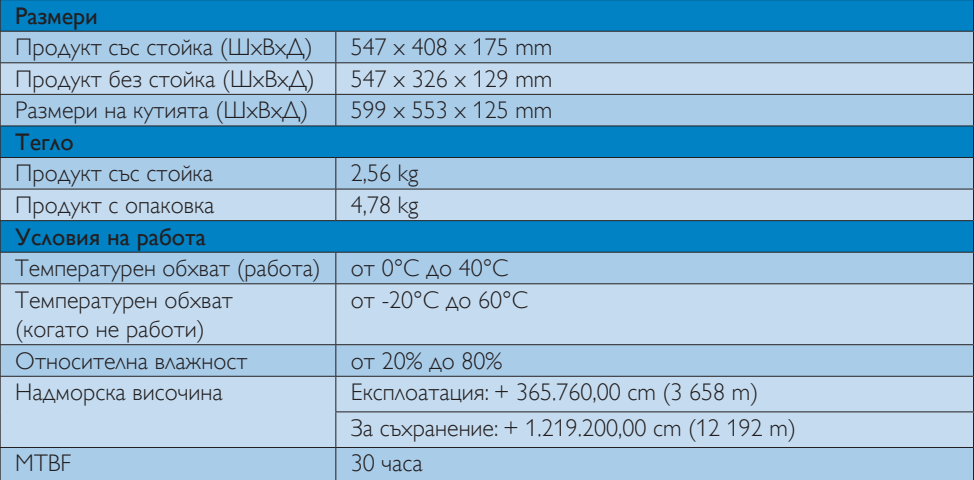

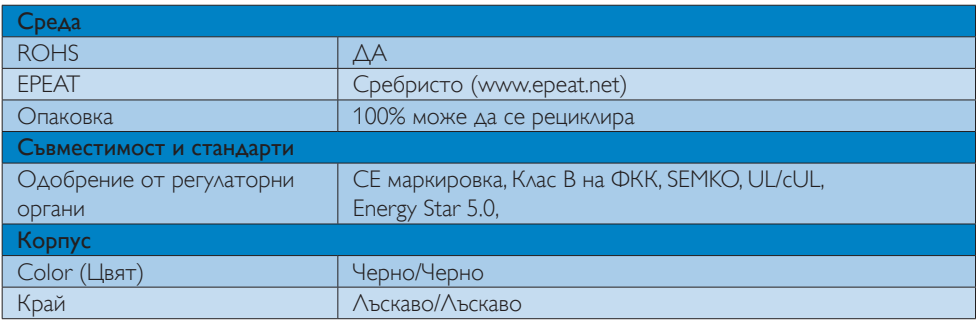

## Забележка

Тези данни са предмет на промяна без предупреждение.

Отидете на www.philips.com/support, за да изтеглите последната версия на брошурата.

## <span id="page-27-0"></span>4.1 Резолюция & Предварително настроени режими

#### Максимална резолюция

1920 x 1080 при 60 Hz (аналогов входящ сигнал) 1920 x 1080 при 60 Hz (цифров вход)

#### Препоръчителна резолюция 1920 x 1080 при 60 Hz (цифров вход)

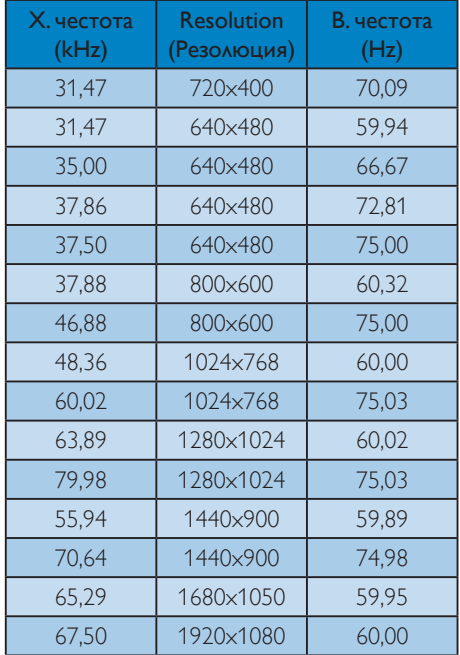

## 4.2 Автоматично намаляване на разхода на енергия

Ако имате VESA DPM карта, съвместима с дисплея или сте инсталирали софтуер на компютъра си, мониторът автоматично ще намали консумацията на енергия при неактивност. При отчитане на активност на клавиатурата, мишката или други устройства, мониторът ще се "събуди" автоматично. Таблицата по-долу показва консумацията на енергия и сигналите при използване на функцията за автоматично намаляване на консумацията на енергия:

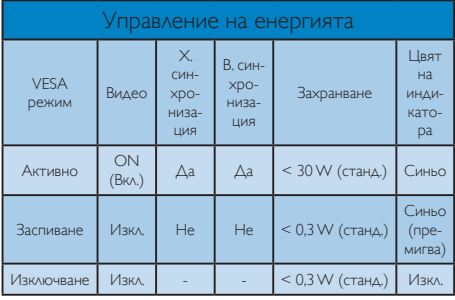

Следната настройка се използва за измерване на консумацията на енергия на този монитор.

- Резолюция на монитора: 1920 x 1080
- Контраст: 50%
- Яркост: 250 nit
- Цветна температура: 6500k с пълно бяло
- Звук (изкл.)

## Забележка

Тези данни са предмет на промяна без предупреждение.

## <span id="page-28-0"></span>5. Регулационна информация

## Lead-free Product

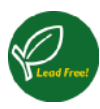

Lead free display promotes environmentally sound recovery and disposal of waste from electrical and electronic equipment.Toxic

substances like Lead has been eliminated and compliance with European community's stringent RoHs directive mandating restrictions on hazardous substances in electrical and electronic equipment have been adhered to in order to make Philips monitors safe to use throughout its life cycle.

## EPEAT

(www.epeat.net)

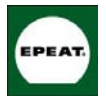

"The EPEAT (Electronic Product Environmental AssessmentTool) program evaluates computer desktops, laptops, and monitors

based on 51 environmental criteria developed through an extensive stakeholder consensus process supported by US EPA.

EPEAT system helps purchasers in the public and private sectors evaluate, compare and select desktop computers, notebooks and monitors based on their environmental attributes. EPEAT also provides a clear and consistent set of performance criteria for the design of products, and provides an opportunity for manufacturers to secure market recognition for efforts to reduce the environmental impact of its products."

Benefits of EPEAT Reduce use of primary materials Reduce use of toxic materials

Avoid the disposal of hazardous waste EPEAT'S requirement that all registered products meet ENERGY STAR's energy efficiency specifications, means that these products will consume less energy throughout their life.

## CE Declaration of Conformity

This product is in conformity with the following standards

- EN60950-1:2006 (Safety requirement of Information Technology Equipment)
- EN55022:2006 (Radio Disturbance requirement of Information Technology Equipment)
- • EN55024:1998+A1:2001+A2:2003 (Immunity requirement of Information Technology Equipment)
- EN61000-3-2:2006 (Limits for Harmonic Current Emission)
- • EN61000-3-3:1995+A1:2001+A2:2005 (Limitation of Voltage Fluctuation and Flicker) following provisions of directives applicable
- 2006/95/EC (Low Voltage Directive)
- 2004/108/EC (EMC Directive)
- 2005/32/EC (EuP Directive, EC No. 1275/2008 mplementing Directive for Standby and Off mode power consumption) and is produced by a manufacturing organization on ISO9000 level.

The product also comply with the following standards

- ISO9241-307:2008 (Ergonomic requirement,Analysis and compliance test methods for electronic visual displays)
- GS EK1-2000:2009 (GS mark requirement)
- prEN50279:1998 (Low Frequency Electric and Magnetic fields for Visual Display)
- MPR-II (MPR:1990:8/1990:10 Low Frequency Electric and Magnetic fields)
- TCO Displays 5.0 (Requirement for Environment Labeling of Ergonomics, Energy, Ecology and Emission,TCO: Swedish Confederation of Professional Employees) for TCO versions

This monitor is equipped with a function for saving energy which supports the VESA Display Power Management (DPM) standard.This

means that the monitor must be connected to a computer which supports VESA DPM.Time settings are adjusted from the system unit by software.

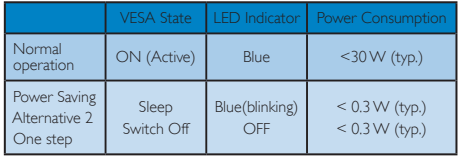

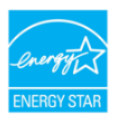

As an ENERGY STAR<sup>®</sup> Partner, we have determined that this product meets the ENERGY STAR<sup>®</sup> guidelines for energy efficiency.

## **⊖** Note

We recommend you switch off the monitor when it is not in use for a long time.

## Federal Communications Commission (FCC) Notice (U.S. Only)

- $\bigoplus$  This equipment has been tested and found to comply with the limits for a Class B digital device, pursuant to Part 15 of the FCC Rules.These limits are designed to provide reasonable protection against harmful interference in a residential installation.This equipment generates, uses and can radiate radio frequency energy and, if not installed and used in accordance with the instructions, may cause harmful interference to radio communications. However, there is no guarantee that interference will not occur in a particular installation. If this equipment does cause harmful interference to radio or television reception, which can be determined by turning the equipment off and on, the user is encouraged to try to correct the interference by one or more of the following measures:
- Reorient or relocate the receiving antenna.
- Increase the separation between the equipment and receiver.
- • Connect the equipment into an outlet on a circuit different from that to which the receiver is connected.
- • Consult the dealer or an experienced radio/TV technician for help.
- $\bigcirc$  Changes or modifications not expressly approved by the party responsible for compliance could void the user's authority to operate the equipment.

Use only RF shielded cable that was supplied with the monitor when connecting this monitor to a computer device.

To prevent damage which may result in fire or shock hazard, do not expose this appliance to rain or excessive moisture.

THIS CLASS B DIGITAL APPARATUS MEETS ALL REQUIREMENTS OF THE CANADIAN INTERFERENCE-CAUSING EQUIPMENT REGULATIONS.

## FCC Declaration of Conformity

Declaration of Conformity for Products Marked with FCC Logo,

## United States Only

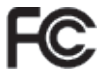

This device complies with Part 15 of the FCC Rules. Operation is subject to the following two conditions: (1) this device may not cause harmful interference, and (2) this device must accept any interference received, including interference that may cause undesired operation.

### Commission Federale de la Communication (FCC Declaration)

Cet équipement a été testé et déclaré conforme auxlimites des appareils numériques de class B,aux termes de l'ar ticle 15 Des règles de la FCC. Ces limites sont conçues de façon à fourir une protection raisonnable contre les interférences nuisibles dans le cadre d'une installation résidentielle.

CET appareil produit, utilise et peut émettre des hyperfréquences qui, si l'appareil n'est pas installé et utilisé selon les consignes données, peuvent causer des interférences nuisibles aux communications radio.

Cependant, rien ne peut garantir l'absence d'interférences dans le cadre d'une installation par ticulière. Si cet appareil est la cause d'interférences nuisibles pour la réception des signaux de radio ou de télévision, ce qui peut être décelé en fermant l'équipement, puis en le remettant en fonction, l'utilisateur pourrait essayer de corriger la situation en prenant les mesures suivantes:

- Réorienter ou déplacer l'antenne de réception.
- Augmenter la distance entre l'équipement et le récepteur.
- Brancher l'équipement sur un autre circuit que celui utilisé par le récepteur.
- • Demander l'aide du marchand ou d'un technicien chevronné en radio/télévision.
- Toutes modifications n'ayant pas reçu l'approbation des services compétents en matière de conformité est susceptible d'interdire à l'utilisateur l'usage du présent équipement.

N'utiliser que des câbles RF armés pour les connections avec des ordinateurs ou périphériques.

CET APPAREIL NUMERIQUE DE LA CLASSE B RESPECTETOUTES LES EXIGENCES DU REGLEMENT SUR LE MATERIEL BROUILLEUR DU CANADA.

## EN 55022 Compliance (Czech Republic Only)

This device belongs to category B devices as described in EN 55022, unless it is specifically stated that it is a Class A device on the specification label. The following applies to<br>devices in Class A device on the specification label. The following applies to<br>devices in Class A of EN 55022 (radius of protect device is obliged to take all steps necessary to remove sources of interference to telecommunication or other devices.

Pokud není na typovém štitku počítače uvedeno, že spadá do do třídy A podle EN 55022, spadá automaticky do třídy B podle EN 55022. Pro zařízení zařazená do třídy A (chranné pásmo 30m) podle EN 55022 platí následující. Dojde-li k rušení telekomunikačních nebo jiných zařízení je uživatel povinnen provést taková opatřgní, aby rušení odstranil.

#### Polish Center for Testing and Certification **Notice**

The equipment should draw power from a socket with an attached protection circuit (a three-prong socket).All equipment that works together (computer, monitor, printer, and so on) should have the same power supply source.

The phasing conductor of the room's electrical installation should have a reserve short-circuit protection device in the form of a fuse with a nominal value no larger than 16 amperes (A).

To completely switch off the equipment, the power supply cable must be removed from the power supply socket, which should be located near the equipment and easily accessible.

A protection mark "B" confirms that the equipment is in compliance with the protection usage requirements of standards PN-93/T-42107 and PN-89/E-06251.

#### Wymagania Polskiego Centrum Badań i Certyfikacji

Urządzenie powinno być zasilane z gniazda z przyłączonym obwodem ochronnym (gniazdo z<br>kołkiem). Współpracujące ze sobą urządzenia (komputer, monitor, drukarka) powinny być zasilane<br>z tego samego źródła.

Instalacja elektryczna pomieszczenia powinna zawierać w przewodzie fazowym rezerwową ochronę<br>przed zwarciami, w postaci bezpiecznika o wartości znamionowej nie większej niż 16A (amperów). przea zwarciami, w postaci pezpecznika o wartości znamionowej me większej niz 10.4 (amperow<br>W celu całkowitego wyłączenia urządzenia z sieci zasiłania, należy wyjąć wtyczkę kabla<br>zasilającego z gniazdka, które powinno znaj Znak bezpieczeństwa "B" potwierdza zgodność urządzenia z wymaganiami bezpieczeństwa<br>użytkowania zawartymi w PN-93/T-42107 i PN-89/E-06251.

#### Pozostałe instrukcje bezpieczeństwa

- $^{\bullet}~$ Nie należy używać wtyczek adapterowych lub usuwać kołka obwodu ochronnego z wtyczki. Jeżeki konieczne jest użycie przedłużacza to należy użyć przedłużacza 3-żyłowego z prawidlowo połączonym przewodem ochronnym.
- System komputerowy należy zabezpieczyć przed nagłymi, chwilowymi wzrostami lub spadkami napięcie, używając eliminatora przepięć, urządzenia dopasowującego lub bzwarzakiecznie z przedzienia dopasowującego lub bzw.
- bezzakoteniowego ziona zasnania.<br>Należy upewnić się, aby nie nie lożało na kablach systemu komputerowego, oraz aby kable nie<br>były umieszczone w miejscu, gdzie można byłoby na nie nadeptywać lub potykać się o nie.
- · Nie należy rozlewać napojów ani innych płynów na system komputerowy.
- Nie należy wspechać żadnych na umyste prystem w szystemu komputerowego, gdyż może<br>
Nie należy wpychać żadnych przedmiotów do otworów systemu komputerowego, gdyż może<br>
to spowodować pożar lub porażenie prądem, poprzez zwarc
- to spowodować pożar lub porażenie prądem, poprzez zwarcie elementów wewnętrznych.<br>\* System komputerowy powinien znajdować się z dala od grzejników i złódeł ciepał Ponadto,<br>nie mileży błokować otworów wersylacyjnych. Należy

## North Europe (Nordic Countries) Information

#### Placering/Ventilation

#### VARNING:

FÖRSÄKRA DIG OM ATT HUVUDBRYTARE OCH UTTAG ÄR LÄTÅTKOMLIGA, NÄR DU STÄLLER DIN UTRUSTNING PÅPLATS.

## Placering/Ventilation

#### ADVARSEL:

SØRG VED PLACERINGEN FOR, AT NETLEDNINGENS STIK OG STIKKONTAKT ER NEMTTILGÆNGELIGE.

#### Paikka/Ilmankier to VAROITUS<sup>.</sup>

SIJOITA LAITE SITEN, ETTÄ VERKKOJOHTO VOIDAAN TARVITTAESSA HELPOSTI IRROTTAA PISTORASIASTA.

## Plassering/Ventilasjon

ADVARSEL: NÅR DETTE UTSTYRET PLASSERES, MÅ DU PASSE PÅ AT KONTAKTENE FOR STØMTILFØRSEL ER LETTE Å NÅ.

## BSMI Notice (Taiwan Only)

符合乙類資訊產品之標準

## Ergonomie Hinweis (nur Deutschland)

Der von uns gelieferte Farbmonitor entspricht den in der "Verordnung über den Schutz vor Schäden durch Röntgenstrahlen" festgelegten Vorschriften.

Auf der Rückwand des Gerätes befindet sich ein Aufkleber, der auf die Unbedenklichkeit der Inbetriebnahme hinweist, da dieVorschriften über die Bauart von Störstrahlern nach Anlage III ¤ 5 Abs. 4 der Röntgenverordnung erfüllt sind.

Damit Ihr Monitor immer den in der Zulassung geforderten Werten entspricht, ist darauf zu achten, daß

- 1. Reparaturen nur durch Fachpersonal durchgeführt werden.
- 2. nur original-Ersatzteile verwendet werden.

3. bei Ersatz der Bildröhre nur eine bauar tgleiche eingebaut wird.

Aus ergonomischen Gründen wird empfohlen, die Grundfarben Blau und Rot nicht auf dunklem Untergrund zu verwenden (schlechte Lesbarkeit und erhöhte Augenbelastung bei zu geringem Zeichenkontrast wären die Folge). Der arbeitsplatzbezogene Schalldruckpegel nach DIN 45 635 beträgt 70dB (A) oder weniger.

**4 ACHTUNG: BEIM AUFSTELLEN** DIESES GERÄTES DARAUF ACHTEN, DAß NETZSTECKER UND NETZKABELANSCHLUß LEICHT ZUGÄNGLICH SIND.

## China RoHS

The People's Republic of China released a regulation called "Management Methods for Controlling Pollution by Electronic Information Products" or commonly referred to as China RoHS.All products including CRT and Monitor which are produced and sold for China market have to meet China RoHS request.

中国大陆RoHS

根据中国大陆《电子信息产品污染控制管理办法》(也称为中国大陆RoHS), 似源于国人。 《屯于旧总》 出为来迁前昌建办公》 (巴称为于国人陆飞<br>以下部分列出了本产品中可能包含的有毒有害物质或元素的名称和含量

本表适用之产品

显示器(液晶及CRT)

有毒有害物质或元素

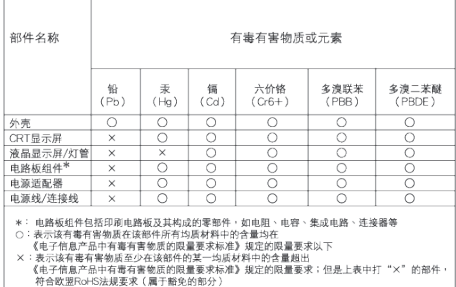

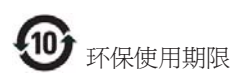

此标识指期限 ( 十年 ), 电子信息产品中含有 的有毒有害物质或元素在正常使用的条件 下不会发生外泄或突变 , 电子信息产品用户 使用该电子信息产品不会对环境造成严重 污染或对其人身、 财产造成严重损害的期 限.

#### 中国能源效率标识

根据中国大陆《能源效率标识管理办法》本显示器符合以下要求:

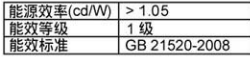

详细有关信息请查阅中国能效标识网: http://www.energylabel.gov.cn/

## <span id="page-33-0"></span>6. Грижи за клиентите и гаранция

ИЗБЕРЕТЕ ВАШАТА СТРАНА/РЕГИОН, ЗА ДА ВИДИТЕ ПОДРОБНОСТИ ЗА ВАШИЯ ГАРАНЦИОНЕН ОБХВАТ

## ЗАПАДНА ЕВРОПА

Австрия/Белгия/Дания/Франция/Германия/ Гърция/Финландия/Ирландия/Италия/ Люксембург/Холандия/Норвегия/ Португалия/Швеция/Швейцария/Испания/ Великобритания/Полша

## ИЗТОЧНА ЕВРОПА

Чешка република/Унгария/Русия/Словакия/ Словения/Турция

## ЛАТИНСКА АМЕРИКА

Аржентина/Бразилия

## СЕВЕРНА АМЕРИКА

Канада/САЩ

## ТИХООКЕАНСКИ РЕГИОН

Австралия/Нова Зеландия

## АЗИЯ

Китай/Хонконг/Индия/Индонезия/Корея/ Малайзия/Пакистан/Филипините/Сингапур/ Тайван/Тайланд/Виетнам

## АФРИКА

Южна Африка

## СРЕДНИЯ ИЗТОК

Обединени Арабски Емирства

## Вашата гаранция Philips F1rst Choice

Благодарим Ви за закупуването на този монитор Philips.

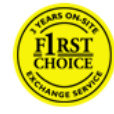

Всички монитори Philips са проектирани и произведени по високи стандарти и осигуряват висококачествено изпълнение,

лекота на използване и лекота на инсталиране. В случай, че срещнете трудности при инсталиране или употреба на това изделие, се обърнете директно към бюрото за помощ на Philips, за да се възползвате от своята гаранция F1rst Choice на Philips. Това двугодишно гаранционно обслужване Ви дава право да замените монитора си с наличен, ако се окаже че Вашият е повреден или дефектен. Целта на Philips е да смени продукта в рамките на 48 след като бъде прието обаждането Ви.

#### Какво покрива гаранцията?

Гаранцията Philips F1rst Choice е в сила в Андора, Австрия, Белгия, Кипър, Дания, Франция, Германия, Гърция, Финландия, Ирландия, Италия, Лихтенщайн, Люксембург, Монако, Холандия, Норвегия, Португалия, Полша, Швеция, Швейцария, Испания и Великобритания и само за монитори, които по начало са проектирани, произведени, одобрени и/или с разрешение за използване в рамките на тези страни.

Гаранционното покритие започва да тече от датата, на която сте закупили своя монитор. Ако в продължение на период от три години мониторът Ви получи дефект, който се покрива от гаранцията, той ще бъде заменен с еквивалентен или по-добър монитор.

Обменният монитор остава ваш, а Philips запазва дефектния/оригиналния монитор. За обменния монитор гаранционният срок остава равен на този на вашия оригинален монитор, който е 24 месеца от датата на покупката на вашия оригинален монитор.

#### Какво се изключва от гаранцията?

Гаранцията Philips F1rst Choice важи при условие, че изделието се използва за целите, за които е предназначено, в съответствие с инструкциите за експлоатация и след представяне на оригиналната фактура или касова бележка, на която е посочена датата на покупка, името на доставчика и модела и производствения номер на изделието.

Гаранцията Philips F1rst Choice може да не важи, ако:

- документите са променени по някакъв начин или са станали нечетливи;
- номерът на модел или производственият модел на изделието са променени, заличени, отстранени или са станали нечетливи;
- извършван е ремонт или модификации на изделието от неупълномощени сервизни организации или лица;
- повредата е предизвикана от злополука, включително, но без ограничение до светкавица, наводнение или пожар, злоупотреба или небрежност;
- Проблеми с приемането, причинени от състоянието на сигнала или системите на кабела или антената извън уреда;
- • Дефекти, причинени от неправилно използване на монитора;
- Изделието се нуждае от модификация или адаптация, за да бъде приведено в съответствие с местните или национални технически стандарти, които се прилагат в държавите, за които изделието първоначално не е било проектирано, произведено одобрено и/или разрешено за употреба. Следователно трябва винаги да проверявате дали изделието може да се използва в конкретната държава.
- Отбележете, че изделия, които не са били по начало проектирани, произведени, одобрени и/или разрешени за употреба в рамките на страните на Philips F1rst, не са предмет на гаранцията Philips F1rst Choice. В такива случаи важат условията на глобалната гаранция на Philips.

#### Само с едно щракване на мишката

В случай на проблеми прочетете внимателно инструкциите за експлоатация или посетете уеб-сайта www.philips.com/support за допълнителна информация.

#### На един телефон разстояние

За да избегнете излишни неудобства, съветваме Ви да прочетете внимателно указанията за ползване или да посетите интернет страницата www.philips. com/support преди да се свържете с центъра за поддръжка на Philips.

За бързото решаване на Вашия проблем, моля пригответе следните данни преди да се свържете с центъра за поддръжка на Phillips:

- Номер на тип на Philips
- Сериен номер на Philips
- Дата на покупка (може да е необходимо копие от документа за покупка)
- Процесор на компютърната система:
	- CPU, име на видео картата и версия на драйверите
	- Операционна система
	- Приложението се използва
- Други инсталирани платки (карти)

Наличието на следната информация също ще допринесе за ускоряване на процеса:

- Вашето доказателство за покупката, на което е посочено: дата на закупуване, име на търговеца, модел и сериен номер на продукта
- Пълният адрес, на който повреденият или дефектен монитор трябва да бъде доставен и заменен с изправен монитор

Центрове за обслужване на клиенти на Philips има по цял свят. Щракнете тук за достъп до F1rst Choice Contact Information (Контакти, първа инстанция).

Можете да свържете с нас и чрез: Уеб сайт: http://www.philips.com/support

## F1rst Choice Contact Information

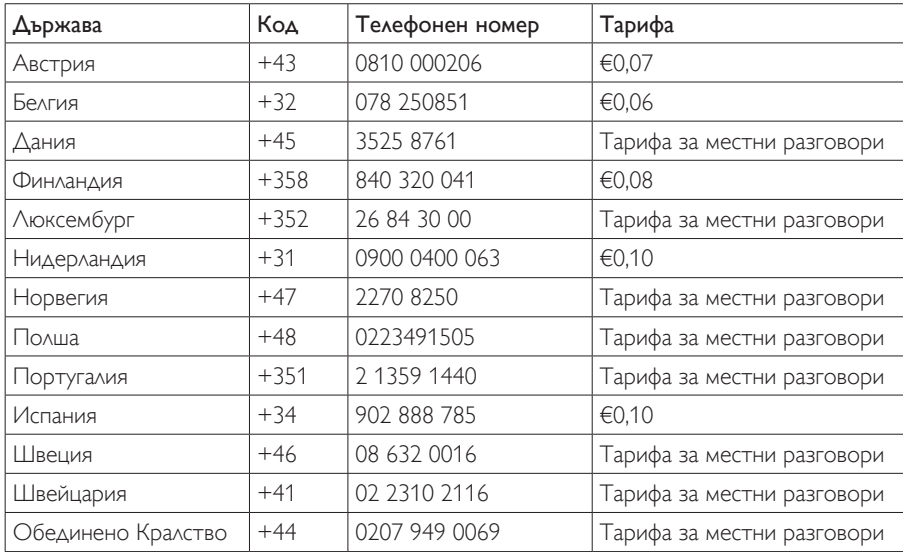

#### Вашата гаранция за Централна и Източна Европа

#### Уважаеми клиенти,

Благодарим ви за закупуването на това изделие на Philips, което е проектирано и произведено по най-високите стандарти за качество. Ако все пак възникне някакъв проблем с това изделие, Philips гарантира безплатна поправка и подмяна на части за период от 24 месеца след датата на покупката.

#### Какво покрива гаранцията?

Гаранцията на Philips за Централна и Източна Европа е валидна на територията на Чешката република, Унгария, Словакия, Словения, Русия и Турция и важи само за монитори, които са проектирани, произведени, одобрени и/или разрешени за използване в тези страни.

Гаранционното покритие започва да тече от датата, на която сте закупили своя монитор. Ако в продължение на две години мониторът Ви получи дефект, който е описан в гаранционните условия, той ще бъде поправен.

#### Какво се изключва от гаранцията?

Гаранцията на Philips важи, в случай че изделието се използва за целите, за които е предназначено, в съответствие с инструкциите за експлоатация и след представяне на оригиналната фактура или касова бележка, на която е посочена датата на покупка, името на доставчика и модела и производствения номер на изделието.

Гаранцията на Philips може да не важи, ако:

- документите са променени по някакъв начин или са станали нечетливи;
- номерът на модел или производственият модел на изделието са променени, заличени, отстранени или са станали нечетливи;
- извършван е ремонт или модификации на изделието от неупълномощени сервизни организации или лица;
- повредата е предизвикана от злополука, включително, но без ограничение до светкавица, наводнение или пожар, злоупотреба или небрежност.
- Проблеми с приемането, причинени от състоянието на сигнала или системите на кабела или антената извън уреда;
- Дефекти, причинени от неправилно използване на монитора;
- Изделието се нуждае от модификация или адаптация, за да бъде приведено в съответствие с местните или национални технически стандарти, които се прилагат в държавите, за които изделието първоначално не е било проектирано, произведено одобрено и/или разрешено за употреба. Следователно трябва винаги да проверявате дали изделието може да се използва в конкретната държава.

Отбележете, че изделието не се смята за дефектно по тази гаранция, в случай че станат необходими модификации, за да може изделието да съответства на местни или национални технически стандарти, които важат в страни, за които изделието първоначално не е проектирано и/или произведено. Следователно трябва винаги да проверявате дали изделието може да се използва в конкретната държава.

#### Само с едно щракване на мишката

В случай на проблеми прочетете внимателно инструкциите за експлоатация или посетете уеб-сайта www.philips.com/support за допълнителна информация.

#### На един телефон разстояние

За да си спестите излишни неудобства, прочетете внимателно инструкциите за експлоатация, преди да се свържете с нашите дилъри или информационни центрове

Ако вашето изделие на Philips не работи добре или показва дефект, моля обърнете се към магазина, от който сте го закупили, или директно към центровете на Philips за сервизно обслужване и потребителска информация.

Уеб сайт: http://www.philips.com/support

#### Потребителски информационни центрове

Аржентина/Австралия/Бразилия/Канада/ Нова Зеландия/Беларус/България/Хърватска/ Чешка република/Естония/Обединени Арабски Емирства/Хонконг/Унгария/Индия/Индонезия/ Израел/Латвия/Литва/Малайзия/Средния Изток + Северна Африка/Нова Зеландия/ Пакистан/Румъния/Русия/Сърбия и Черна гора/ Сингапур/Словакия/Словения/Южна Африка/ Южна Корея/Тайван/Филипините/Тайланд/ Турция/Украйна/Виетнам

## Източна Европа

BELARUSTechnic al Center of JV IBA M. Bogdanovich str. 155 BY - 220040 Minsk Тел.: +375 17 217 33 86

## БЕЛАРУС

Service.BY Petrus Brovky st. 19 – 101-B 220072, Minsk Беларус

## БЪЛГАРИЯ

LAN Service ул. "Мими Балканска" 140 Офис център "Транслог" София, п.к. 1540, България Тел.: +359 2 960 2360 www.lan-service.bg

## ЧЕШКА РЕПУБЛИКА

Общ потребителски информационен център 800 142100

## Xpectrum

Lu.ná 591/4 CZ - 160 00 Praha 6 тел: 800 100 697 или 220 121 435 Имейл: info@xpectrum.cz www.xpectrum.cz

## ХЪВАТСКА

Renoprom d.o.o. Ljubljanska 4, Sv. Nedjelja,10431 Хърватска  $T_{PA}$ : +385 1 333 0974

## ЕСТОНИЯ

FUJITSU SERVICES OU Akadeemia tee 21G EE-12618Tallinn Тел.: +372 6519900 www.ee.invia.fujitsu.com

## УНГАРИЯ

Serware Szerviz Vizimolnár u. 2-4 HU - 1031 Budapest Тел.: +36 1 2426331 Имейл: inbox@serware.hu www.serware.hu

## УНГАРИЯ

Profi Service Center Ltd. 123 Kulso-Vaci Street, H-1044 Budapest ( Europe Center ) Унгария Тел.: +36 1 814 8080 m.andras@psc.hu

## ЛАТВИЯ

ServiceNet IV Jelgavas iela 36 LV - 1055 Riga, Тел.: +371 7460399 Имейл: serviss@servicenet.lv

## ЛИТВА

ServiceNet LT Gaiziunu G. 3 LT - 3009 KAUNAS Тел.: +370 7400088 Имейл: servisas@servicenet.lt www.servicenet.lt

## РУМЪНИЯ

Blue Ridge Int'l Computers SRL 115, Mihai Eminescu St., Sector 2 RO - 020074 Bucharest Тел.: +40 21 2101969

## СЪРБИЯ И ЧЕРНА ГОРА

KimTec d.o.o. Viline vode bb, Slobodna zona Beograd L12/3 11000 Belgrade Serbia  $T_{PA}$  $+381$  11 20 70 684

## СЛОВАКИЯ

Общ потребителски информационен център 0800004551 Datalan Servisne Stredisko Puchovska 8 SK - 831 06 Bratislava Тел.: +421 2 49207155 Имейл: servis@datalan.sk

## СЛОВЕНИЯ

PC HAND Brezovce 10 SI - 1236Trzin Тел.: +386 1 530 08 24 Имейл: servis@pchand.si

## РУСИЯ

CPS 18, Shelepihinskaya nab. 123290 Moscow Русия Тел.: +7(495)797 3434

## Profservice:

14A -3, 2Karacharovskaya str, 109202, Moscow , Русия Тел.: +7(095)170-5401

## ТУРЦИЯ

Türk PhilipsTicaret A.S. Yukari Dudullu Org.San.Bolgesi 2.Cadde No:22 34776-Umraniye/Istanbul Тел.: (0800)-261 33 02

## УКРАЙНА

Comel Shevchenko street 32 UA - 49030 Dnepropetrovsk Тел.: +380 562320045 www.csp-comel.com LLCTopaz Company Topaz-Service Company, Mishina str. 3, Kiev Ukraine-03151  $T_{PA}$  $+38$  044 245 73 31

#### Латинска Америка АРЖЕНТИНА

Azopardo 1480. (C1107ADZ) Cdad. de Buenos Aires Тел.: 0800 3330 856 Имейл: CIC.monitores@Philips.com

## БРАЗИЛИЯ

Alameda Raja Gabaglia, 188 - 10°Andar -V. Olímpia - S. Paulo/SP - CEP 04551-090 - Бразилия Тел.: 0800-7254101 Имейл: CIC.monitores@Philips.com

#### Островите в Тихия океан АВСТРАЛИЯ

Фирма:AGOS NETWORK PTY LTD Адрес: 4/5 Dursley Road,Yenorra, NSW 2161, Australia Тел.: 1300 360 386 Факс: +61-2-80808147 Имейл: philips@agos.com.au Работно време: Пон.~Пет. 8:00~19:30

## НОВА ЗЕЛАНДИЯ

Фирма:Visual Group Ltd. Адрес: 28 Walls Rd Penrose Auckland Телефон: 0800 657447 Факс: 09 5809607 Имейл: vai.ravindran@visualgroup.co.nz Работно време: Пон.~Пет. 8:30~17:30

## Азия

## ХОНГ КОНГ/Макау

Име на фирма: PHK Service Limited Адрес: Flat A, 10/F., Pak Sun Building, 103 - 107 WoYi Hop Road, Kwai Chung, NewTerritories, Hong Kong Тел.: (852) 2610-6908 / (852) 2610-6929 for Hong Kong и (853) 2856-2277 за Макау Факс: (852) 2485 3574 за Hong Kong и (853) 2856 1498 за Macau Имейл: enquiry@phkservice.com.hk Работно време: Мон.~Съб. 9:00~18:00

## Индия

Фирма: REDINGTON INDIA LTD Адрес: SPL Guindy House, 95 Mount Road, Chennai 600032, India Тел.: +9144-42243352/353 Имейл: aftersales@in.aocmonitor.com Работно време: Пон.~Пет. 9:00~17:30; Съб. 9:00~13:00;

## Индонезия

Име на фирма: PT. Gadingsari elektronika Prima Адрес: Kompleks Pinang 8, Jl. Ciputat raya No. 8F, Pondok Pinang. Джакарта Тел.: 021-750909053, 021-750909056 Факс: 021-7510982 Имейл: gepta@cbn.net.id Работно време: Пон.~Пет. 8:30~16:30; Съб. 8:30~14:00;

## Допълнителни сервизи:

1. Philips Building II. Buncit Raya Kav 99. Jakarta Selatan. Телефон: 021-7940040, в. 1722/1724, 98249295, 70980942

- 2. Jl. Tanah Abang 1 no 12S. Jakarta Pusat. Телефон: 021-3455150, 34835453 Rukan City Home no H31, Gading Square.
- 3. | I. Bulevar Barat. Kelapa Gading. Jakarta Utara. Телефон: 021-45870601, 98131424

## Южна Корея

Фирма: PCS One Korea Ltd. Адрес: 112-2, Banpo-dong, Seocho-ku, Seoul, 137-040, Korea Телефонен център: 080-600-6600 Тел.: 82 2 591 1528 Факс: 82 2 595 9688 Имейл: cic\_korea@philips.com Работно време: Пон.~Пет. 09:00~18:00; Съб. 9:00~13:00;

## Малайзия

Фирма:After Market Solutions (CE) Sdn Bhd Адрес: Lot 6. Jalan 225/51A, 46100 Petaling Jaya, Selangor DE, Malaysia. Телефон: 603 7953 3370 Информационна линия на Philips: 1-800-880-180 Факс: 603 7953 3338 Имейл: pceinfo.my@philips.com Работно време: Пон.~Пет. 8:15~17:15; Съб. 9:00~13:00

## Пакистан

Philips Consumer Service Адрес: Mubarak manzil, 39, Garden Road, Saddar, Karachi-74400 Тел.: (9221) 2737411-16 Факс: (9221) 2721167 Имейл: care@philips.com Уеб сайт: www.philips.com.pk

## Сингапур

Фирма: Philips Electronics Singapore Pte Ltd (Потребителски център на Philips) Адрес: 620A Lorong 1Toa Payoh,TP4 Building Level 1, Singapore 319762 Тел.: (65) 6882 3999 Факс: (65) 62508037 Имейл: consumer.care.sg@philips.com Работно време: Пон.~Пет. 9:00~18:00; Съб. 9:00~13:00

## Тайван

Фирма: FETEC.CO Адрес: 3F, No.6, Lane 205, Sec. 1, Chang Hsing Rd, Lu Chu Hs,Taoyuan,Taiwan R.O.C 33800 Обслужване на клиенти: 0800-231-099 Тел.: (03)2120336 Факс: (03)3129184 Имейл: knlin08@xuite.net Работно време: Пон.~Пет. 8:30~19:00

## Тайланд

Фирма:Axis Computer System Co., Ltd. Адрес: 1421 Soi Lardprao 94, SrivaraTown In Town Soi 3 Road,Wangthonglang, Bangkok 10310Thailand Тел.: (662) 934-5498 Факс: (662) 934-5499 Имейл: axis5@axiscomputer.co.th Работно време: Пон.~Пет. 8:30~17:30

## Glee Electronics Inc

Contact nos. (632) 636-3636 / 7064028 to 29 Факс (632) 7064026

## Приемни сервизи

NEO CARE - Megamall 4th Level Cyberzone, Building B, SM Megamall, Mandaluyong City

## NEO CARE - SM North EDSA

4th Level Cyberzone,Annex Bldg. SM City North EDSA, Quezon City 441-1610

## MDR Microware Sales Inc.

Cebu Branch N. Escario corner Clavano St., Cebu City Phils. # 255-4415/ 255-3242/253-9361/4124864 to 67 Sun # 0922-8210045 to 46

## Davao офис:

C.Arellano St., Davao City 8000 082- 225-3021/225-3022 Sun# 0922-8210015

## CDO офис:

1445 Corrales Ext.,CDO City 088-856-8540/856-8541 Sun# 0922-8210080

## Iloilo Office:

C. Lim Comp., Gomez St., Iloilo City # 033 338-4159/ 033 508-3741 Sun# 0922-8808850

#### Африка ЮЖНА АФРИКА

Име на фирма: SylvaraTechnologies Pty Ltd Адрес: Ho Address Palm Springs Centre Christoffel RoadVan Riebeeck Park Kempton Park, South Africa Тел.: +27878084456 Факс: +2711 391 1060 Имейл: customercare@philipssupport.co.za Работно време: Пон.~ Пет. 8:00~17:00

## Средния Изток

Средния Изток + Северна Африка

Фирма:AL SHAHD COMPUTER L.L.C Адрес: P.O.BOX: 29024, DUBAI, UNITED ARAB EMIRATES Тел.: 00971 4 2276525 ФАКС: 00971 4 2276242 Имейл: shahd52@eim.ae Работно време: Съб.~Чет. 9:00~13:00 и 16:00~20:00

## Израел

Фирма: Eastronics LTD Адрес: 13 Rozanis St. P.O.B. 39300,Tel Aviv 61392 Israel Тел.: 1-800-567000, обадете се безплатно в рамките на Израел; (972-50-8353722 след работното време до 20:00) Факс: 972-3-6458759 Имейл: eastronics@eastronics.co.il Работно време: Нед.~Чет. 08:00 - 18:00

## Гаранция F1rst Choice на Philips(САЩ)

Благодарим Ви за закупуването на този монитор Philips.

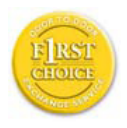

Всички монитори Philips са проектирани и произведени по високи стандарти и осигуряват висококачествено изпълнение, лекота на използване и лекота

на инсталиране. В случай, че срещнете трудности при инсталиране или употреба на това изделие, моля да се обърнете директно към Philips, за да се възползвате от своята гаранция F1rst Choice на Philips. Тази двугодишна гаранция за сервиз Ви дава право на друг модел като размяната става на място в рамките на 48 часа след получаването на повикването Ви през първата година след покупката. Ако имате проблеми с монитора си в рамките на втората или третата година след покупката, ние ще го ремонтираме, след като бъде изпратен в сервиза за ваша сметка и ви бъде върнат в рамките на пет работни дни, безплатно.

#### ОГРАНИЧЕНА ГАРАНЦИЯ (компютърен монитор)

Щракнете тук за достъп до Картата за регистрация на гаранцията.

Две години безплатен труд/Две години безплатен сервиз на частите/Една година смяна\*

\*Изделието ще бъде сменено с ново или обновено до оригиналните спецификации устройство в рамките на два работни дни за първата година. През втората и третата година това изделие се изпраща на сервиз за Ваша сметка.

## КОЙ ИМА ПРАВО?

За да получите гаранционно обслужване, трябва да имате доказателство за покупката. За доказателство за покупка се счита касова бележка или друг документ, на който е посочено, че сте закупили изделието. Прикрепете го към това ръководство за притежателя и пазете и двете под ръка.

## КАКВО СЕ ОБХВАЩА?

Гаранционното покритие започва от деня, в който закупите изделието си. В продължение на две години след това всички части ще бъдат ремонтирани или заменени, а трудът е безплатен. След двете години от датата на покупка, Вие плащате смяната или ремонта на всички части, както и разноските за труд.

Всички части, включително ремонтираните и заменените части, се покриват само в течение на първоначалния гаранционен срок. Когато гаранцията върху първоначалното изделие изтече, изтича и гаранцията за всички сменени и ремонтирани изделия и части.

## КАКВО СЕ ИЗКЛЮЧВА?

Вашата гаранция не покрива:

разноските за труд за инсталиране или настройка на изделието, регулирането на потребителските контроли на изделието и инсталирането или ремонта на антенните системи извън изделието;

ремонта на изделието и/или смяната на части, предизвикани от злоупотреба, злополука, неупълномощен ремонт или друга причина, която е извън контрола на Philips Consumer Electronics;

Проблеми с приемането, причинени от състоянието на сигнала или системите на кабела или антената извън уреда;

изделие, което изисква модифициране или адаптиране, за да може да се експлоатира в страна, различна от страната, за която е проектирано, произведено, одобрено и/ или упълномощено, или ремонт на изделия, повредени при тези модификации;

случайни или закономерни повреди, произтекли от изделието. (Някои страни не позволяват изключването на случайни или закономерни повреди, така че горното изключение може да не се отнася до вас. Това включва, но не е ограничено до, предварително записан материал - с или без авторски права.)

номерът на модел или производственият модел на изделието са променени, заличени, отстранени или са станали нечетливи;

## Къде се ПРЕДЛАГА ОБСЛУЖВАНЕ?

Гаранционно обслужване се предлага във всички страни, в които изделието официално се разпространява от Philips Consumer Electronics. В страни, в които Philips Consumer Electronics не разпространява изделието, местната сервизна организация на Philips ще се опита да предостави обслужване (въпреки че може да има забавяне, ако съответните части и технически ръководства в момента не са в наличност).

#### Къде МОГА ДА ПОЛУЧА ПОВЕЧЕ ИНФОРМАЦИЯ?

За повече информация се обърнете към Центъра за обслужване на клиенти на Philips, като се обадите на (877) 835-1838 (само за клиенти от САЩ) or (919) 573-7855.

#### Преди да поискате сервиз...

Преди да поискате сервиз, проверете във вашето ръководство за потребителя. Настройките или контролите, описани в него, може да ви спестят обаждането в сервиза.

ЗА ДА ПОЛУЧИТЕ ГАРАНЦИОННО ОБСЛУЖВАНЕ В САЩ, ПУЕРТО РИКО ИЛИ ВИРДЖИНСКИТЕ ОСТРОВИ НА САЩ...

Обърнете се към телефонния номер на Центъра за обслужване на клиенти на Philips, даден в списъка по-долу, за помощ по отношение на изделието и сервизни процедури:

## Центъра за обслужване на клиенти на Philips

(877) 835-1838 или (919) 573-7855

(В САЩ, Пуерто Рико и Вирджинските острови на САЩ, всички неявни гаранции, включително неявните гаранции за продаваемост и годност за определена цел, се ограничават по срок до срока на тази изрична гаранция. Обаче, тъй като някои щати не позволяват ограничаване на продължителността на неявна гаранция, това ограничение може да не се отнася за вас.)

#### ЗА ДА ПОЛУЧИТЕ ГАРАНЦИОННО ОБ-СЛУЖВАНЕВ КАНАДА...

## Обадете се във Philips на: (800) 479-6696

Две години безплатни части и две години безплатен труд ще бъдат предоставени на място във Philips Canada или всеки от неговите упълномощени сервизни центрове.

(В Канада, тази гаранция се дава вместо всички останали гаранции. Не се дават изрично и не се подразбират никакви други гаранции, включително неявни гаранции за продаваемост или годност за определена цел. Philips не носи отговорност при никакви обстоятелства за никакви преки, косвени, особени, случайни или закономерни щети, независимо как са предизвикани, дори при уведомяване за възможността за такива щети.) НАПРАВЕТЕ СЛЕДНОТО... Запишете номера на модел и серийния номер, които се намират върху изделието по-долу.

#### МОДЕЛ #

СЕРИЕН НОМЕР #\_\_\_\_\_\_\_\_\_\_\_\_\_\_\_\_\_\_\_\_\_\_

Тази гаранция ви дава конкретни законни права. Може да имате и други права, които са различни за различните щати/провинции.

Преди да се обърнете към Philips, подгответе следните данни, така че да можем да решим проблема ви бързо.

- Номер на тип на Philips
- Сериен номер на Philips
- Дата на покупка (може да е необходимо копие от документа за покупка)
- Процесор на компютърната система:
	- СРU, име на видео картата и версия на драйверите
	- Операционна система
	- Приложението се използва
- Други инсталирани платки (карти) Наличието на следната информация също ще допринесе за ускоряване на процеса:
- Вашето доказателство за покупката, на което е посочено: дата на закупуване, име на търговеца, модел и сериен номер на продукта.
- • Пълния адрес, на който обменният модел трябва да се достави.

#### На един телефон разстояние

Центрове за обслужване на клиенти на Philips има по цял свят. В САЩ вие можете да се свържете с център за обслужване на клиенти на Philips от понеделник до петък от 8:00 до 21:00 часа източно време (САЩ) и в събота от 10:00 до 17:00 часа източно време (САЩ) чрез един от телефоните за връзка.

За повече информация относно това и още повече прекрасни продукти на Philips, посетете нашия уеб сайт на адрес:

Уеб сайт: http://www.philips.com

#### Вашата международна гаранция

Уважаеми клиенти,

Благодарим ви за закупуването на това изделие на Philips, което е проектирано и произведено по най-високите стандарти за качество.

Ако, за нещастие, нещо не е както трябва с това изделие, Philips гарантира безплатен труд и резервни части, независимо от страната, в която то се ремонтира, за срок от 12 месеца от датата на покупка. Тази международна гаранция на Philips допълва съществуващите задължения по националната гаранция за вас от дилърите и Philips в страната на покупка, като не засяга вашите законни права като клиент.

Гаранцията на Philips важи, в случай че изделието се използва за целите, за които е предназначено, в съответствие с инструкциите за експлоатация и след представяне на оригиналната фактура или касова бележка, на която е посочена датата на покупка, името на доставчика и модела и производствения номер на изделието.

Гаранцията на Philips може да не важи, ако:

- документите са променени по някакъв начин или са станали нечетливи;
- номерът на модел или производственият модел на изделието са променени, заличени, отстранени или са станали нечетливи;
- извършван е ремонт или модификации на изделието от неупълномощени сервизни организации или лица;
- повредата е предизвикана от злополука, включително, но без ограничение до светкавица, наводнение или пожар, злоупотреба или небрежност.

Отбележете, че изделието не се смята за дефектно по тази гаранция, в случай че станат необходими модификации, за да може изделието да съответства на местни или национални технически стандарти, които важат в страни, за които изделието първоначално не е проектирано и/или произведено. Следователно трябва винаги да проверявате дали изделието може да се използва в конкретната държава.

В случай че вашето изделие на Philips не работи правилно или е дефектно, се обърнете към вашия доставчик на Philips. В случай, че ви е необходимо сервизно обслужване, докато сте в друга страна, може да ви бъде даден адрес на доставчик чрез Бюрото за помощ за потребители на Philips в тази страна, телефона и факса на което може да намерите в съответната част на тази брошура.

За да се избегне ненужно неудобство, ние ви съветваме, преди да се обърнете към вашия доставчик, да прочетете внимателно инструкциите за експлоатация. Ако имате въпроси, на които вашият доставчик не може да отговори, или други въпроси на тази тема, се обърнете към Центровете за информация за потребителите на Philips или чрез:

Уеб сайт: http://www.philips.com

## <span id="page-44-0"></span>7. Отстраняване на неизправности и често задавани въпроси

## 7.1 Отстраняване на неизправности

Тази страница съдържа информация за проблемите, които могат да се решат от потребителя. Ако проблемът не изчезне след като сте тествали тези решения, свържете се с представител от обслужване на клиенти на Philips.

#### Често срещани проблеми

#### Няма изображение (Индикаторът за вкл./изкл. не свети)

- Уверете се, че захранващият кабел е включен към контакта и към монитора.
- Убете се, че бутонът за вкл./изкл. отпред на монитора е в положение OFF (ИЗКЛ.), след което го натиснете така, че да бъде в позиция ON (ВКЛ.).

#### Няма изображение (Индикаторът за вкл./изкл. е Синьо)

- Убедете се, че компютърът е включен.
- Уверете се, че сигналният кабел е правилно свързан към компютъра.
- Уверете се, че щифтчетата на кабела на монитора не са огънати. Ако да, сменете кабела.
- Функцията Energy Saving (Икономичен режим) може би е активирана.

#### На екрана пише

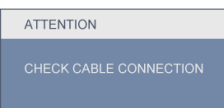

- Уверете се, че кабелът на монитора е правилно свързан към компютъра. (Вижте и ръководството за бърз старт).
- Проверете дали кабелът на монитора е с огънати щифтчета.
- Убедете се, че компютърът е включен.

## Бутонът AUTO (АВТ.) не функционира.

• Функцията Auto (Авт.) е приложима само в аналогов VGA режим. Ако резултатът не е задоволителен, можете да направите ръчни настройки като използвате екранното меню.

## Забележка

#### Функцията Auto (Авт.) не е приложима в цифров DVI режим, защото там тя не е необходима.

#### Видими следи от пушек или искри

- Не предприемайте каквито и да било стъпки за отстраняване на неизправности.
- Незабавно изключете монитора от захранването с оглед на Вашата безопасност.
- Свържете се незабавно с представител от обслужване на клиенти на Philips.

## Проблеми с изображението

#### Изображението не е центрирано.

- Настройте позицията на образа като използвате функцията "Auto"(Авт.) от основните контроли на екранното меню.
- Настройте положението на екрана с помощта на функциите на екранното меню Phase/Clock (Фаза/Честота) в Setup (Настройки). Това е възможно само във VGA режим.

#### Изображението вибрира на екрана.

Проверете дали игналният кабел е правилно свързан с графичната карта или с компютъра.

#### Появяват се вертикални линии.

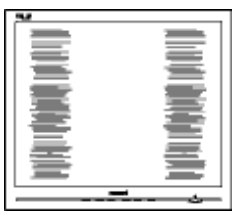

- Настройте образа като използвате функцията "Auto"(Авт.) от основните бутони на екранното меню.
- Отстранете вертикалните линии с помощта на функциите на екранното меню Phase/ Clock (Фаза/Честота) в Setup (Настройки). Това е възможно само във VGA режим.

#### Появяват се хоризонтални линии.

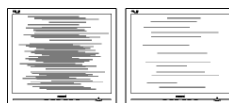

- Настройте образа като използвате функцията "Auto"(Авт.) от основните бутони на екранното меню.
- Отстранете вертикалните линии с помощта на функциите на екранното меню Phase/ Clock (Фаза/Честота) в Setup (Настройки). Това е възможно само във VGA режим.

#### Изображението изглежда размазано, неясно или прекалено тъмно.

Настройте контраста и яркостта от екранното меню.

#### Остатъчен образ, прегаряне или изображение "призрак" остават на екрана след като захранването е изключено.

- Непрекъснато показване на неподвижни или статични изображения продължително време може да доведе до "прегаряне", познато също като "остатъчен образ" или изображение "призрак". "Прегаряне", "остатъчен образ" или изображение "призрак" - това е добре познат феномен за технологията на панели за монитори. В повечето случаи този "прегорял" или "остатъчен образ", или това изображение "призрак" изчезват постепенно след като уредът е бил изключен за известно време.
- Когато оставяте компютъра си без надзор, винаги активирайте движещ се скрийнсейвър.
- Винаги активирайте програма за периодично опресняване на екрана на монитора при показване на статично съдържание.
- Сериозни симптоми на "прегаряне", "остатъчен образ" или "образ призрак" няма да изчезнат и не могат да бъдат поправени. Горепосочените неизправности не се покриват от гаранцията.

#### Изображението изглежда разкривено. Текстът е неясен или замъглен.

Настройте резолюцията на екрана на компютъра на същия режим като препоръчителната оптимална резолюция на монитора.

#### Зелени, червени, сини, тъмни и бели точки се появяват на екрана.

• Остават някои точки, но това е нормално за течния кристал, използван в днешните технологии. Вижте политиката за пикселите за повече информация.

### Светлината при "включване" е прекалено силна и дразнеща.

Можете да настроите светлината при "включване" с помошта на настройките на индикатора за вкл./изкл. в основните контроли на екранното меню.

За допълнителна помощ, вижте списъка с Потребителски информационни центрове и се свържете с представител от обслужване на клиенти на Philips.

## <span id="page-46-0"></span>7.2 Въпроси и отговори за SmartControl Premium

- В1. Когато сменя монитора на компютъра си, SmartControl не може да се използва. Какво да правя тогава?
- Отг.: Рестартирайте компютъра си и проверете дали SmartControl Premium работи. Ако не работи, трябва да отстраните и да инсталирате повторно SmartControl, за да сте сигурни, че е инсталиран правилният драйвер.

#### В2. Функциите на SmartControl Premium работеха добре преди, но вече не работят. Какво да направя ?

- Отг.: Ако следните действия не бъдат извършени, няма да бъде възможно драйверът на монитора да се инсталира отново.
- Сменете видео картата.
- Актуализирайте драйвера на видео картата.
- Дейности на ОС като service pack (сервизен пакет) или patch (поправка)
- Стартирайте Windows Update (Актуализация на Windows) и актуализирайте драйверите на монитора и/или видео картата.
- Windows е бил рестартиран, мониторът е бил изключен или захранването е било прекъснато.
- За да разберете, с десния бутон на мишката натиснете My Computer (Моят компютър) и натиснете Proper ties (Свойства)->Hardware (Хардуер)-> Device Manager (Диспечер на хардуерни устройства).
- Ако видите "Plug and Play Monitor" (Plug & Play монитор), трябва да преинсталирате. Просто премахнете SmartControl Premium и го инсталирайте отново
- В3. След като инсталирах SmartControl Premium, когато щракна върху раздел SmartControl Premium или нищо не се появява, или се появява съобщение за грешка. Какво е станало?
- Отг.: Възможно е Вашата графична карта да не е съвместима със SmartControl Premium. Ако видео каратата принадлежи на марките, посочени по-горе, опитайте се да свалите последните драйвери от уеб сайтовете на съответните компании.. Инсталиране на драйвера: Премахнете SmartControl Premium и го инсталирайте още веднъж. Ако не работи, молим за извинение, но видео картата не се поддържа. Моля, посетете уеб сайта на Philips и проверете дали има наличен актуализиран драйвер за SmartControl Premium .
- В4. Когато натисна "Информация за продукта", се появява само част от информацията,защо?
- Отг.: Възможно е Вашата графична карта да не е с актуализирана версия, която поддържа напълно DDC/ CI интерфейс. Моля, опитайте се да свалите най-полезните актуализации за драйвери от съответните им уеб сайтове. Инсталиране на драйвера: Премахнете SmartControl Premium и го инсталирайте още веднъж.

**ATTENTION** 

- В5. Забравих PIN кода си за функцията Theft Deterrence (Предотвратяване на кражби). Какво да правя?
- Отг.: Сервизният център на Philips има правото да задава въпроси за идентификация и оторизация, за да установи кой е собственикът на монитора.

## <span id="page-47-0"></span>7.3 Общи често задавани въпроси

- В1: Когато инсталирам монитора, какво трябва да направя, ако на екрана се появи съобщение "Cannot display this video mode" (Този видео режим не може да бъде показан)?
- **Отг.:** Препоръчителна резолюция за Philips  $23$ ": 1920  $\times$  1080 @60Hz.
- Отстранете всички кабели, след което свържете компютъра към монитора, който сте използвали до сега.
- В менюто Start (Старт) на Windows изберете Settings (Настройки)/Control Panel (Контролен панел). В прозореца Control Panel (Контролен панел), изберете иконата Display (Дисплей). В Display Control Panel (Контролен панел на дисплея), изберете раздел ,Settings' (Настройки). В раздел setting (настройки), в кутийката "desktop area" (област на работния плот), преместете плъзгача на 1920x1080 пиксела (23").
- Отворете .Advanced Properties' (Разширени насройки), задайте Refresh Rate (Скорост на опресняване) от 60Hz, след което натиснете OK (ОК).
- Рестартирайте компютъра си и повторете стъпки 2 и 3, за да проверите дали Вашият компютър е настроен на 1920x1080 @60Hz (23").
- Изключете компютъра, изключете стартия монитор и включете Вашия Philips монитор.
- Включете монитора и включете компютъра.
- В2: Каква е препорачителната скорост на опресняване за монитора?
- Отг.: Препоръчителната скорост на опресняване на мониторите е 60Hz. В случай на смущения на екрана, можете да настроите монитора на 75Hz, за да проверите дали смущението ще изчезне.

#### В3: Какво представляват файловете с разширения .inf и .icm на CD-ROM? Как да инсталирам драйверите (.inf и .icm)?

Отг.: Това са драйверите на Вашия монитор. Следвайте инструкциите в ръководството на потребителя, за да инсталирате драйверите. Вашият компютър може да поиска драйверите на монитора (.inf и.icm файлове) или диска с драйверите, когато инсталирате монитора за пръв път. Следвайте инструкциите и поставете (включеният CD-ROM) от пакета. Драйверите на монитора (.inf и .icm файлове) ще бъдат инсталирани автоматично.

#### В4: Как да настроя резолюцията?

Отг.: Вашата графична карта/драйвери и мониторът заедно определят наличните резолюции. Можете да изберете желаната резолюция от Windows® Control Panel (Контролен панел) с "Display properties" (Свойства на дисплея).

#### В5: Какво ще стане ако сбъркам докато конфигурирам монитора като използвате екранното меню?

Отг.: Просто натиснете бутона ОК, след което "Reset" (Възстанови), за да върнете първоначалните фабрични настройки.

#### В6: Устойчив ли е LCD екранът на драскотини?

Отг.: Като цяло препоръчваме повърхността на панела да не се подлага на излишен шок и да се предпазва от остри или тъпи предмети. Когато боравите с монитора, уверете се, че върху повърхността на панела не се прилага налягане или сила. Това може да окаже влияние на гаранционите условия.

#### В7: Как се почиства LCD повърхността?

Отг.: За стандартно почистване използвайте чисто, меко парче плат. За по-щателно почистване, използвайте изопропил алкохол. Не използвайте разтворители, като например етил алкохол, етанол, ацетон, хексан и др.

#### В8: Мога ли да променя настройките на цветовете на моя монитор?

- Отг.: Да, можете да промените настройките на цветовете от екранното меню като направите следното:
	- Натиснете "ОК", за да видите екранното меню.
	- Натиснете стрелката надолу, за да изберете опцията "Color" (Цвят), след което натиснете "OK", за да влезете в настройката на цветовете, където ще видите трите настройки, показани по-долу.
- 1. Color Temperature (Цветна температура); Щестте настройки са 5000K, 6500K, 7500K, 8200K, 9300K и 11500K. С настройките до 5000K, панелът изглежда "топъл", с червено-бял тон, а при цветна температура от 11500K, тонирането е "студено, синьо-бяло".
- 2. sRGB; този стандарт се използва, за да се гарантира правилната размяна на цветове между различни устройства (напр. цифрови камери, монитори, принтери, скенери и др.)
- 3. User Define (Потребителски); потребителят избира предпочитаната настройка за цвета като настройва червеното, зеленото и синьото.

#### Бележка:

Единица за цвета на светлината, която се излъчва от обект, докато той бива нагряван. Тази единица се изразява с помощта на абсолютна скала (градуси Келвин). По ниските температури по Келвин, като напр. 2004K са червени; по-високите, като напр. 9300K, са сини. Неутралната температура е бяла, 6504K.

- В9: Мога ли да свържа моя монитор към произволен компютър, работна станция или Mac?
- **Отг.:** Да. Всички монитори на Philips са напълно съвместими със стандартните компютри, Mac-ове и работни станции. Нуждаете се от накрайник за кабела, за да свържете монитора с Mac система. Моля, свържете се с търговски редставител на Philips за повече информация.
- В10: Мониторите на Philips поддържат ли "Plug-and-Play"?
- $Q$ тг.: Да, мониторите са с Plug-and-Play за Windows 7,Vista, XP, NT, Mac OSX и Linux.
- В11: Каква е наличната широкоекранна технология?
- **Отг.:** В момента панелите от тип IPS предлагат най-добър контраст в сравнение с технологиите MVA и PVA.TN панелите са станали по-добри с времето, но все още не могат да достигнат контраста на IPS панелите.
- В12: Какво означава фиксиране на изображението, прегаряне, остатъчен образ, изображение "призрак" на панелите?
- Отг.: Непрекъснато показване на неподвижни или статични изображения продължително време може да доведе до "прегаряне", познато също като "остатъчен образ" или изображение "призрак". "Прегаряне", "остатъчен образ" или изображение "призрак" - това е добре познат феномен за технологията на панели за монитори. В повечето случаи този "прегорял" или "остатъчен образ", или това изображение "призрак" изчезват постепенно след като уредът е бил изключен за известно време. Когато оставяте компютъра си без надзор, винаги активирайте движещ се скрийнсейвър. Винаги активирайте програма за периодично опресняване на екрана на монитора при показване на статично съдържание.

## Предупреждение

Сериозни симптоми на прегаряне, остатъчен образ или изображение "призрак" няма да изчезнат и не могат да се поправят. Повредата, описана по-горе, не се покрива от гаранцията.

#### В13: Защо моят екран не показва ясен текст, а буквите са назъбени?

Отг.: Вашият монитор работи най-добре при фабричната си резолюция 1920 x 1080 @60Hz. За най-добри резултати, моля, използвайте тази резолюция.

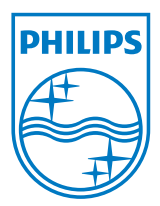

2010 © Koninklijke Philips Electronics N.V. Всички права запазени.

Philips и емблемата на Philips са регистрирани търговски марки на Koninklijke Philips Electronics N.V. и се използват по лиценз на Koninklijke Philips Electronics N.V.

Техническите характеристики са обект на промяна без предупреждение.

Версия: M2239CLE1T